ПРИЛОЖЕНИЕ к положению о Всероссийском Чемпионатном движении по профессиональному мастерству, утвержденного организационным комитетом Всероссийского чемпионатного движения по профессиональному мастерству (протокол от «6» Февраля 2023 г. № 1/2023)

## **ИНСТРУКЦИЯ**

**по организации и проведению регионального этапа Чемпионата по профессиональному мастерству «Профессионалы» и Чемпионата высоких технологий субъекта Российской Федерации в 2023 году**

## **I. Общие положения**

1. Инструкция по организации и проведению Регионального этапа Чемпионата по профессиональному мастерству «Профессионалы» и Регионального этапа Чемпионата высоких технологий субъекта Российской Федерации в 2023 г. (далее соответственно – Инструкция, Региональный этап Чемпионата) основана на обобщении положительного опыта по организации и проведению чемпионатов по профессиональному мастерству и может быть использована Организационным комитетом Регионального этапа Чемпионата (далее – Оргкомитет Регионального этапа Чемпионата) в целях успешной организации и проведения Региональных этапов Чемпионатов.

## **II. Управление Региональным этапом Чемпионата**

2. Федеральный оператор – организация, определенная Минпросвещения России ответственной оперативное управление, нормативное и методическое обеспечение этапов Чемпионатов.

3. Региональный оператор (региональный координационный центр) - организация, определенная органом исполнительной власти субъекта Российской Федерации для осуществления деятельности в рамках соглашения с Федеральным оператором, отвечающая за подготовку и проведение мероприятий Чемпионатного движения, располагающая кадровыми, материальнотехническими, технологическими и иными ресурсами для осуществления этой деятельности (далее – РО).

4. В Оргкомитет Регионального этапа Чемпионата входят: заместители высшего должностного лица субъекта Российской Федерации (заместители Председателя Правительства субъекта Российской Федерации), руководители (заместители руководителей) органов исполнительной власти субъекта Российской Федерации, представители руководства организаций и учреждений, осуществляющих деятельность на территории субъекта Российской Федерации (за исключением образовательных организаций), представители отраслевых объединений субъекта Российской Федерации, представитель регионального оператора (региональный координационный центр), представители Федерального оператора (по согласованию).

5. Для обеспечения организации и проведения регионального этапа Чемпионата может быть сформирована дирекция Чемпионата (далее – Дирекция), в соответствии с Положением Всероссийского Чемпионатного движения по профессиональному мастерству «Профессионалы» (далее – Положение).

Функции дирекции могут быть возложены органом исполнительной власти субъекта Российской Федерации на регионального оператора.

6. Основные принципы работы, права и обязанности Оргкомитета Регионального этапа Чемпионата и Дирекции Регионального этапа Чемпионата определены Положением.

7. Дирекция Регионального этапа Чемпионата разрабатывает, а Оргкомитет Регионального этапа Чемпионата утверждает общую Программу подготовки и проведения Регионального этапа Чемпионата.

8. По вопросам формирования Оргкомитета Регионального этапа Чемпионата и Дирекции Регионального этапа Чемпионата дополнительную информацию можно получить у Федерального оператора. Контакты сотрудников Федерального оператора размещены по ссылке: [https://firpo.ru.](https://firpo.ru/)

## **III. Определение сроков проведения Регионального этапа Чемпионата**

9. Регистрация Регионального этапа Чемпионата осуществляется посредством цифровой платформы Чемпионата, расположенной по адресу: [https://esim.firpo.ru](https://esim.firpo.ru/) (далее - ЦПЧ).

10. Региональные этапы Чемпионаты во всех субъектах Российской Федерации в 2023 году проводятся в период: с 01 марта по 01 мая.

11. График проведения региональных этапов Чемпионата разрабатывается Федеральным оператором на основании запроса от субъектов Российской Федерации на проведение регионального этапа Чемпионата.

12. Руководитель или ответственный сотрудник РО вносит предполагаемые сроки проведения Регионального этапа Чемпионата в ЦПЧ.

13. В случае отсутствия свободного периода в выбранном диапазоне РО направляет официальный запрос на электронный адрес [pro@firpo.ru](mailto:pro@firpo.ru)  о рассмотрении возможности внесения в ЦПЧ Региональный этап Чемпионата в запланированные субъектом Российской Федерации сроки с обоснованием проведения Региональный этап Чемпионата в указанные сроки за подписью руководителя РО.

13. Федеральный оператор согласует предполагаемые сроки или направляет запрос в РО о переносе сроков проведения Регионального этапа в пределах указанного периода проведения Региональных этапов Чемпионата.

14. Инструкция по регистрации Региональный этап Чемпионата в ЦПЧ приведена в приложении 1 к настоящей Инструкции.

## **IV. Согласование конкурсной документации Регионального этапа Чемпионата**

15. Для согласования комплекта конкурсной документации Федеральный оператор по каждой компетенции определяет менеджера компетенции ответственного за её согласование.

16. После проведения Чемпионата Дирекция Чемпионата разработанный итоговый комплект оценочной документации по каждой компетенции высылает Федеральному оператору в течении 7 рабочих дней для занесения в информационную систему и публикацию на официальных ресурсах.

## **V. Формирование перечня компетенций Регионального этапа Чемпионата**

17. Перечень компетенций Регионального этапа Чемпионата утверждается Оргкомитетом регионального этапа Чемпионата или органом исполнительной власти субъекта Российской Федерации для двух категорий («основная» и «юниоры») на основании востребованности и актуальности выбранных компетенций для субъекта Российской Федерации не позднее чем за 14 календарных дней до проведения регионального этапа Чемпионата.

18. Актуальность и востребованность всех заявленных компетенций (за исключением компетенций Регионального этапа Чемпионата высоких технологий) должна быть официально подтверждена со стороны работодателей и(или) организаций и учреждений субъекта РФ гарантией трудоустройства или предоставления возможности стажировки для победителей и призеров предоставления возможности стажировки для победителей и призеров Регионального этапа Чемпионата по профильному направлению компетенции, по форме, указанной в приложении 2 к настоящей Инструкции.

19. Расширенный перечень компетенций, рекомендованных для проведения на этапах Чемпионата, размещается на сайте Федерального оператора.

20. В соответствии с Положением Региональный этап Чемпионата

проводится не менее чем:

по 20 компетенциям в категории «основная»;

не менее чем по 5 компетенциям в категории «юниоры».

21. Общая численность конкурсантов Регионального этапа Чемпионата должна составлять не менее 200 человек с учетом внутреннего отбора субъекта РФ, случаи невозможности выполнения данного показателя согласовываются с Федеральным оператором.

## **VI. Формирование бюджета Регионального этапа Чемпионата**

22. Бюджет Регионального этапа Чемпионата может включать в себя следующие статьи расходов:

а) аренда помещений;

б) организационные расходы на проведение мероприятия (питание, проживание, транспорт, экипировка для участников чемпионата);

в) застройка зоны деловой программы;

г) застройка демонстрационной площадки;

д) застройка и оборудование пресс-центра;

е) организация региональной рекламной кампании;

ж) организация церемоний открытия и закрытия Регионального этапа Чемпионата;

з) организация регистрации участников Регионального этапа Чемпионата;

и) работа главных экспертов Регионального этапа Чемпионата;

к) разработка и реализация деловой программы Регионального этапа Чемпионата;

л) брендирование и навигация;

м) медиа сопровождение;

н) оборудование для компетенций (аренда и/или приобретение, монтаж, демонтаж);

о) сувенирная и наградная продукция;

п) расходные материалы;

р) застройка конкурсной площадки;

с) организация волонтерской программы.

#### **VII. Определение площадки проведения Регионального этапа Чемпионата**

23. Региональный этап Чемпионата рекомендуется проводить одной площадке, которая является публично доступной.

24. В случае отсутствия возможности организации Регионального этапа Чемпионата на одной площадке, допускается проведение Регионального этапа Чемпионата на распределенных площадках, при этом должна быть основная площадка, вмещающая не менее чем пять компетенций. По остальным компетенциям допускается проведение соревнований в отдельных зонах.

25. Соревнования конкурсантов категории «Основная» рекомендовано проводить на одной площадке совместно с конкурсантами категории «Юниоры».

### **VIII. Назначение главного эксперта**

26. Выдвижение кандидата на роль главного эксперта, его согласование с менеджером компетенции и назначение осуществляется в соответствии с Положением. Главные эксперты компетенций утверждаются РО после согласования в ЦПЧ менеджером компетенции. Инструкция по согласованию главных экспертов Регионального этапа Чемпионата в ЦПЧ приведена в приложении 3 к настоящей Инструкции.

## **IX. Назначение и обязанности технических администраторов площадок**

27. Кандидатура на должность технического администратора площадки (далее – ТАП) Регионального этапа чемпионата утверждается РО.

28. ТАП начинает свою работу с момента подготовки к Чемпионату, взаимодействует с РО и образовательной организацией, присутствует на конкурсной площадке с момента ее застройки, во время самого Чемпионата и до сдачи площадки представителям РО по завершению Чемпионата.

29. В обязанности ТАП входит:

застройка рабочей площадки и организация работы площадки по компетенции в соответствии с инфраструктурным листом, включая застройку, поставку, наладку оборудования и обеспечение расходными материалами, обеспечение безопасности рабочей площадки, соблюдение техники безопасности и норм защиты здоровья и окружающей среды, а также за поддержание общей чистоты и опрятности рабочей площадки;

взаимодействует с главным экспертом и Дирекцией чемпионата, в случае

необходимости внесения существенных изменений в план застройки или существенной замены оборудования;

принимает поставляемые расходные материалы, оборудование и инструменты на площадке;

несет ответственность за работоспособность оборудования и инструментов на площадке;

своевременно информирует главного эксперта о возникающих проблемах.

## **X. Подготовка и утверждение Паспорта Регионального этапа Чемпионата**

30. Паспорт Регионального этапа Чемпионата является первичным справочно-информационным документом по соревнованиям в рамках Регионального этапа Чемпионата.

31. Паспорт Регионального этапа Чемпионата составляет руководитель РО (или уполномоченное лицо от РО) в ЦПЧ не позднее, чем за 1 месяц до начала Регионального этапа Чемпионата.

32. После заполнения Паспорта Регионального этапа Чемпионата в ЦПЧ скан-копия с подписью руководителя РО прикрепляется в ЦПЧ и направляется Федеральному оператору на адрес электронной почты [pro@firpo.ru.](mailto:pro@firpo.ru)

33. Форма паспорта Регионального этапа Чемпионата приведена в приложении 4 к настоящей Инструкции.

## **XI. Работа в ЦПЧ**

34. Техническая поддержка (в том числе связанная с получением или восстановлением доступа к ЦПЧ) предоставляется по запросу на электронный адрес pro@firpo.ru.

## **XII. Согласование и утверждение документации регионального этапа Регионального этапа Чемпионата**

35. При необходимости региональный оператор, вправе разработать свое Положение о проведении Регионального этапа Чемпионата, руководствуясь Положением о Всероссийском Чемпионатном движении по профессиональному мастерству «Профессионалы», при этом такое Положение подлежит обязательному согласованию с Федеральным оператором, посредством электронной почты pro@firpo.ru.

36. При подготовке к Регионального этапа Чемпионата обеспечивается наличие следующего комплекта конкурсной документации:

а) описание компетенции (далее - ОК);

- б) конкурсное задание, включая схему оценки (далее КЗ);
- в) инфраструктурный лист (далее ИЛ);

г) план застройки (далее - ПЗ);

д) иная документация, если она предусмотрена конкурсным заданием.

37. Согласование итогового комплекта конкурсной документации

осуществляется менеджером компетенции. Инфраструктурные листы и конкурсные задания регионального этапа должны отвечать потребности экономики субъекта Российской Федерации и быть согласованными с работодателями в части требований предъявляемым к уровню подготовки кадров и вида конкурсного задания.

Соответствующие подтверждающие документы о согласовании инфраструктурных листов и конкурсных заданий могут быть запрошены Федеральным оператором.

38. Конкурсная документация публикуется на сайте Регионального этапа Чемпионата не позднее чем за 7 календарных дней до его начала.

## **XIII. Определение количества рабочих мест**

39. В «настройках» Регионального этапа Чемпионата в ЦПЧ указывается максимально доступное количество рабочих мест по каждой компетенции (квоты содержат общее количество конкурсантов от субъекта Российской Федерации, проводящего Региональный этап Чемпионата, а также конкурсантов из других субъектов Российской Федерации).

40. Процедура квотирования мест должна производиться в соответствии с требованиями Положения и Инструкции. Минимальное количество участников по компетенции должно быть не менее 5 человек. Организация площадки проведения компетенции регионального этапа Чемпионата происходит исходя из возможности Регионального оператора по застройке рабочих мест. Если количество рабочих мест по компетенции превышает количество заявок на участие в компетенции внутренний отбор проводить не рекомендуется.

41. Определение количества рабочих мест в ЦПЧ завершается не позднее чем за 7 календарных дней до начала Регионального этапа Чемпионата.

## **XIV. Формирование списков конкурсантов, экспертов-наставников Региональный этап Чемпионата в ЦПЧ**

42. Список конкурсантов Регионального этапа Чемпионата определяет Региональный оператор на основании требований Положения.

43. Регистрацию в ЦПЧ конкурсантов и экспертов Регионального этапа Чемпионата осуществляет руководитель РО субъекта Российской Федерации (или уполномоченное лицо от регионального оператора).

44. После добавления новых пользователей (конкурсантов и экспертов) в ЦПЧ на их адреса электронной почты будут отправлены приглашения для входа в ЦПЧ.

45. Список конкурсантов и экспертов формируется в ЦПЧ не позднее 5 календарных дней до начала Региональный этап Чемпионата.

46. Регистрация экспертов и конкурсантов в ЦПЧ, а также оформление согласий на обработку персональных данных производятся в соответствии с Положением.

47. Контроль процесса заполнения профилей возлагается на руководителя РО

субъекта Российской Федерации, проводящего Региональный этап Чемпионата (или на уполномоченное лицо регионального оператора).

48. Конкурсанты обязаны заполнить свой профиль в ЦПЧ до начала Регионального этап Чемпионата.

49. Инструкция по заполнению профиля пользователя в ЦПЧ представлена в Приложении 5 к настоящей Инструкции.

## **XV. Регистрация конкурсантов и экспертов-наставников на площадке Регионального этапа Чемпионата**

50. В момент регистрации конкурсантов и экспертов-наставников на Региональном этапе Чемпионата Дирекция Регионального этапа Чемпионата обязана проконтролировать корректность заполнения профиля.

## **XVI. Внесение результатов Регионального этапа Чемпионата в Цифровую систему оценивания Регионального этапа Чемпионата.**

51. После формирования списков компетенций главным экспертам по соответствующим компетенциям предоставляется доступ в Цифровую систему оценивания (далее – ЦСО).

52. На главных экспертов Регионального этапа Чемпионата возлагается ответственность по заполнению критериев оценки и вводу результатов Регионального этапа Чемпионата в ЦСО.

53. Информация по работе с ЦСО размещена на сайте Федерального оператора.

## **XVII. Информирование организаций, экспертов, работодателей, спикеров, участников деловой программы, а также других заинтересованных сторон**

54. Дирекция Регионального этапа Чемпионата организует информирование всех заинтересованных в Региональном этапе Чемпионата лиц до начала Регионального этапа Чемпионата.

## **XVIII. Разработка программы Регионального этапа Чемпионата**

55. Региональный этап Чемпионата имеет общую программу, в которую включены все мероприятия Регионального этапа Чемпионата, мероприятия деловой программы, мероприятия культурной программы, организационные мероприятия (трансферы, размещение, график питания всех категорий участников Регионального этапа Чемпионата) (приложение 6 к настоящей Инструкции).

56. Программа Регионального этапа Чемпионата утверждается Дирекции Регионального этапа Чемпионата до начала Регионального этапа Чемпионата.

## **XIX. Разработка и согласование оформления медалей, дипломов и сертификатов конкурсантов, благодарностей для экспертов и иных лиц, принимающих участие в Региональном этапе Чемпионата, а также иной полиграфической и сувенирной продукции**

57. Дипломы, сертификаты, благодарности и визуальное оформление площадок разрабатываются в соответствии с шаблонами Федерального оператора. Логотип Регионального этапа Чемпионата (при наличии), шаблоны наградных документов, оформление площадок и компетенций согласовываются с Федеральным оператором.

58. Дирекция Регионального этапа Чемпионата использует брендбук Всероссийского движения по профессиональному мастерству «Профессионалы», который размещен на сайте Федерального оператора.

59. Разработка оформления (эскизов) полиграфической и сувенирной продукции Регионального этапа Чемпионата, согласование и заказ медалей, дипломов и сертификатов конкурсанта и эксперта завершаются до начала Регионального этапа Чемпионата. Согласование специалистами Федерального оператора осуществляется в рабочем порядке путем направления макетов на электронную почту  $\text{pro}(\widehat{a})$ firpo.ru. Срок согласования: не менее 3 рабочих дней.

## **XX. Контроль качества проведения Регионального этапа Чемпионата**

60. Контроль качества проведения Регионального этапа Чемпионата, проверка конкурсной и иной технической документации при проведении Регионального этапа Чемпионата осуществляется уполномоченным лицом от Федерального оператора.

## **XXI. Участие представителя Федерального оператора в Региональном этапе Чемпионата**

61. В субъекте Российской Федерации (по решению Оргкомитета Регионального этапа Чемпионата и после согласования с Федеральным оператором) проводятся выездные установочные совещания и семинары с участием представителей Федерального оператора.

62. Для приглашения представителя Федерального оператора на установочное совещание на электронный адрес info@firpo.ru направляется официальное письмо от РО или органа исполнительной власти, курирующего развитие Чемпионатов профессионального мастерства «Профессионалы» в субъекте Российской Федерации. Далее в рабочем порядке согласовываются сроки, формат и повестка совещания.

63. Приглашение в адрес представителя Федерального оператора направляется не позднее чем за 1 месяц до начала Регионального этапа Чемпионата.

64. Для освещения мероприятий Регионального этапа Чемпионата составляется медиаплан, в который включаются все необходимые события и инструменты.

65. Региональный этап Чемпионата посещают представители средств массовой информации субъекта Российской Федерации.

66. В медиаплан включается график пресс-конференций, пресс-брифингов или пресс-подходов, которые будут проходить в рамках Регионального этапа Чемпионата.

67. Анонсирующий пресс-релиз (факты о планируемом мероприятии) рассылается за 1 неделю до церемонии открытия Регионального этапа Чемпионата по всей базе СМИ.

68. Пресс-релиз об открытии Регионального этапа Чемпионата рассылается в день старта соревновательной части.

69. Пресс-релиз об итогах Регионального этапа Чемпионата рассылается в день подведения итогов и награждения победителей.

70. Региональный оператор обязан:

а) выпустить не менее 3 пресс-релизов о Регионального этапа Чемпионата;

б) организовать не менее 100 сообщений в год в средствах массовой информации субъекта Российской Федерации о реализации проектов и программ Регионального этапа Чемпионата, в том числе телевизионные сюжеты с участниками Регионального этапа Чемпионата;

71. Медиаплан составляется до начала Регионального этапа Чемпионата (приложение 7).

## **XXIII. Разработка, организация и согласование деловой программы Регионального этапа Чемпионата**

72. Деловая программа является частью Регионального этапа Чемпионата и включает в себя не менее 3 круглых столов с привлечением федеральных и региональных спикеров, а также мероприятия для экспертов (приложение 8).

73. Проект Деловой программы направляется для информации Федеральному оператору до начала Регионального этапа Чемпионата (направляется вместе с Паспортом Регионального этапа Чемпионата на электронный адрес [pro@firpo.ru\)](mailto:pro@firpo.ru).

## **XXIV. Организация профориентационной работы, работы со зрителями**

74. В образовательные организации высшего образования, организации профессионального образования, общеобразовательные организации, а также в организации дополнительного образования субъекта Российской Федерации направляются информационные письма (приглашения для участия в Региональном этапе Чемпионата в качестве зрителей). Также организуется транспортное обеспечение за счет направляющей организации или субъекта

Российской Федерации, формируется график посещения соревновательных площадок Регионального этапа Чемпионата школьниками и их родителями. В рамках посещения площадки Регионального этапа Чемпионата школьники могут посетить комплекс профориентационных мероприятий.

75. Рекомендуемое количество зрителей Регионального этапа Чемпионата – не менее 1000 человек.

## **XXV. Организация работы волонтеров**

76. Для решения организационных вопросов Регионального этапа Чемпионата создается волонтерский штаб из числа учащихся образовательных организаций и участников волонтерского движения субъекта Российской Федерации (приложение 9).

77. Волонтеры обеспечиваются формой, питанием, транспортом в рамках бюджета Регионального этапа Чемпионата.

78. Волонтерский штаб формируется до начала Регионального этапа Чемпионата.

## **XXVI. Работа по привлечению спонсоров для обеспечения Регионального этапа Чемпионата оборудованием, расходными материалами, инструментами и программным обеспечением**

79. Все отношения с компаниями, которые субъект Российской Федерации хочет привлечь для помощи в организации и обеспечении Регионального этапа Чемпионата оборудованием, расходными материалами, инструментами или программным обеспечением, регулируются заранее подготовленной спонсорской программой данного Регионального этапа Чемпионата, подробно описывающей все возможные взаимоотношения обеих сторон (приложение 10).

## **XXVII. Свод документации Региональный этап Чемпионата и составление отчета о проведении Региональный этап Чемпионата**

80. По результатам Регионального этапа Чемпионата составляется отчет.

81. Отчет о проведении Регионального этапа Чемпионата заполняется по утвержденной Федеральным оператором форме.

82. В отчет включаются все основные показатели Регионального этапа Чемпионата.

83. Руководитель РО в субъекте Российской Федерации (или уполномоченное лицо от РО) заполняет отчет в ЦПЧ в соответствующем разделе.

84. После заполнения Отчета в ЦПЧ скан-копия с подписью руководителя РО прикрепляется в ЦПЧ и направляется со всеми приложениями Федеральному оператору на электронный адрес pro@firpo.ru не позднее 10 рабочих дней после завершения Регионального этапа Чемпионата (приложение 11 «Форма отчета о проведении Регионального этапа Чемпионата»).

#### **Инструкция по регистрации**

### **Регионального этапа чемпионата по профессиональному мастерству «Профессионалы» субъекта Российской Федерации в Цифровой системе мониторинга (ЦПЧ)**

#### **Для того, чтобы подать заявление на проведение чемпионата необходимо:**

- 1. Перейти по ссылке <https://esim.firpo.ru/championship/>
- **2.** Перейти в «Управление чемпионатами».
- **3.** Выбираем «Заявка на проведение чемпионата».

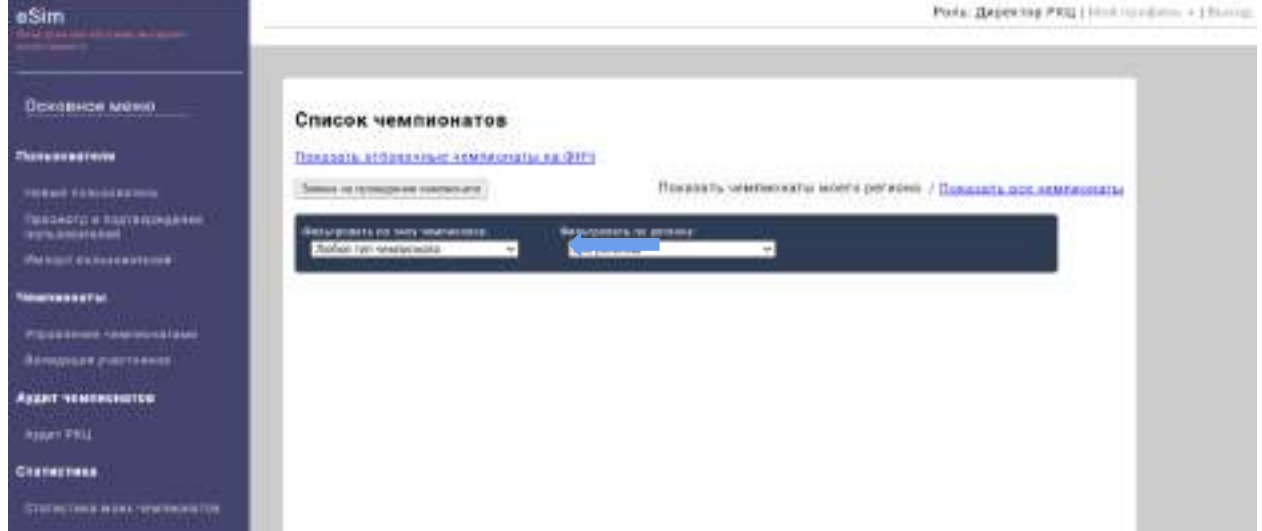

4. Чтобы просмотреть график проведения других чемпионатов, необходимо выбрать «Смотреть таблицу чемпионатов».

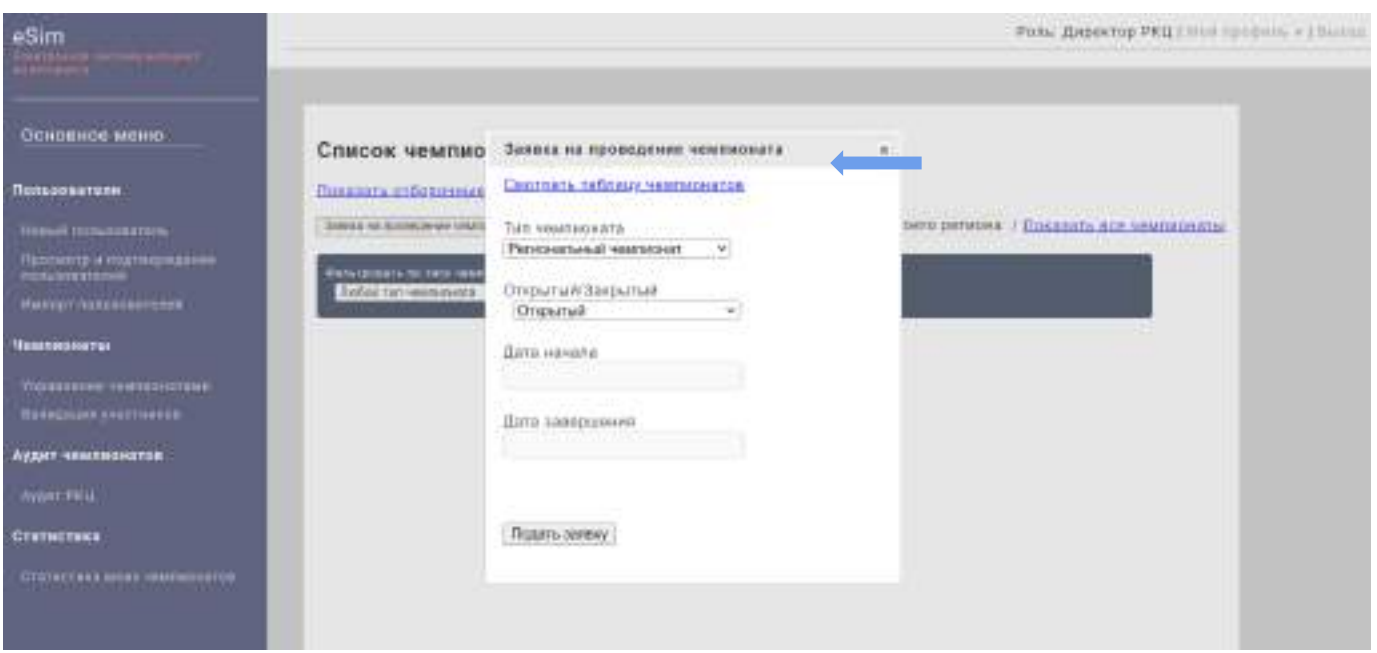

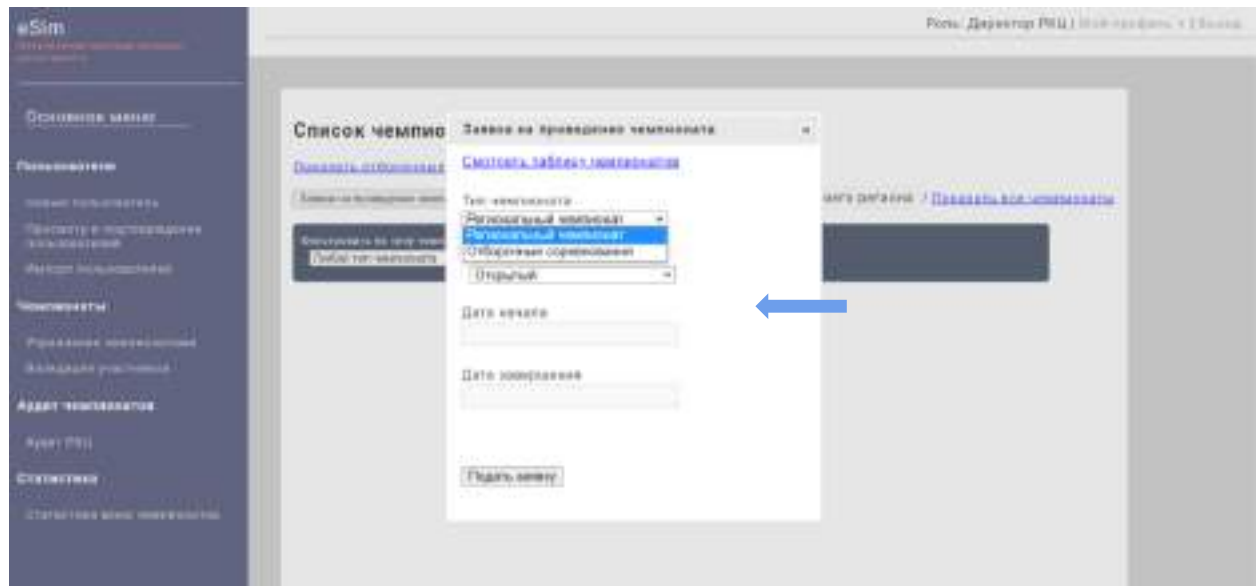

**5.** Выбираем, какой тип чемпионата будет проводиться.

**6.** Указываем, в каком формате будет проводиться чемпионат (открытый\закрытый).

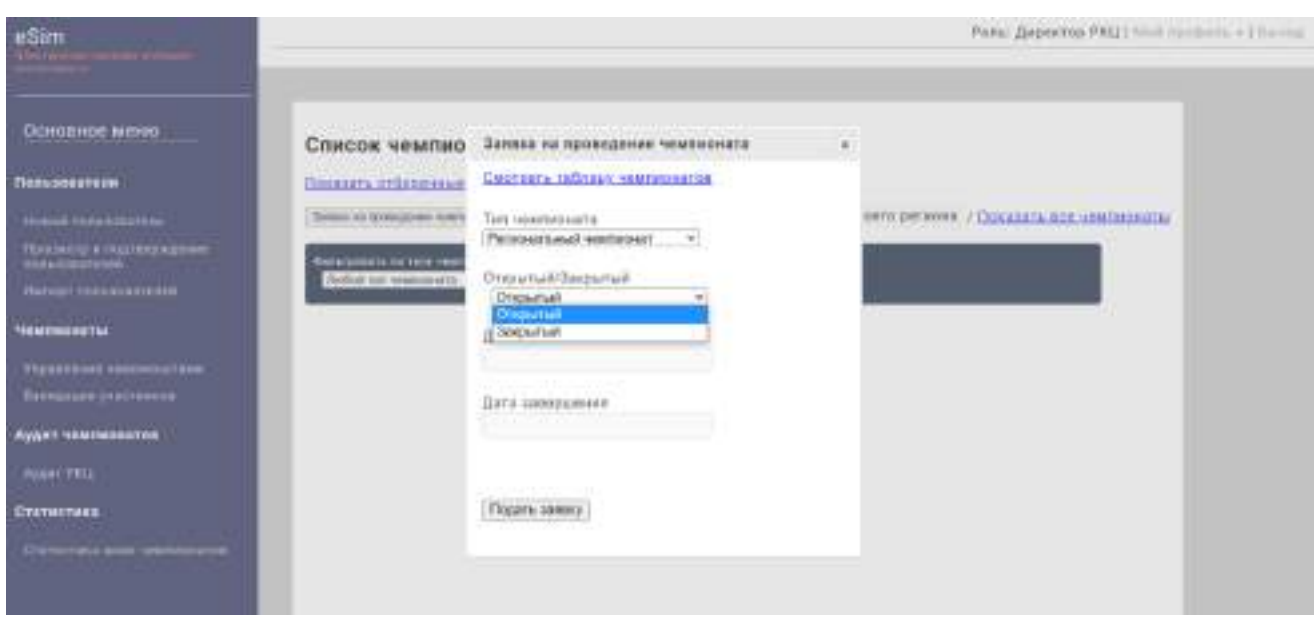

**7.** Выбираем дату открытия чемпионата.

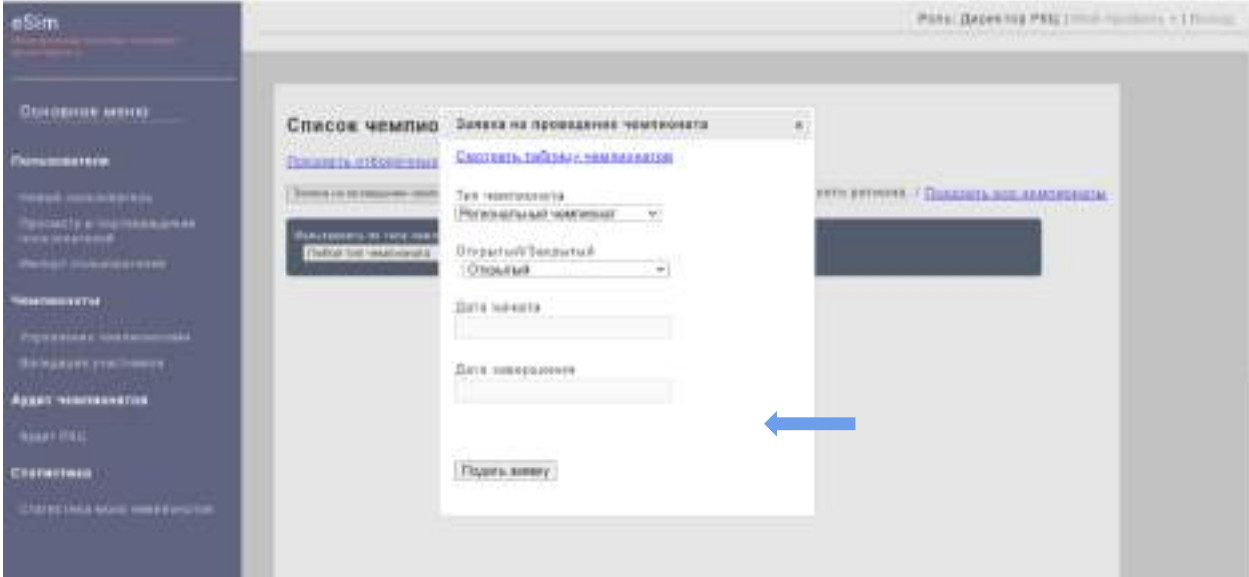

#### **8.** В открывшемся окошке выбираем число и месяц открытия чемпионата.

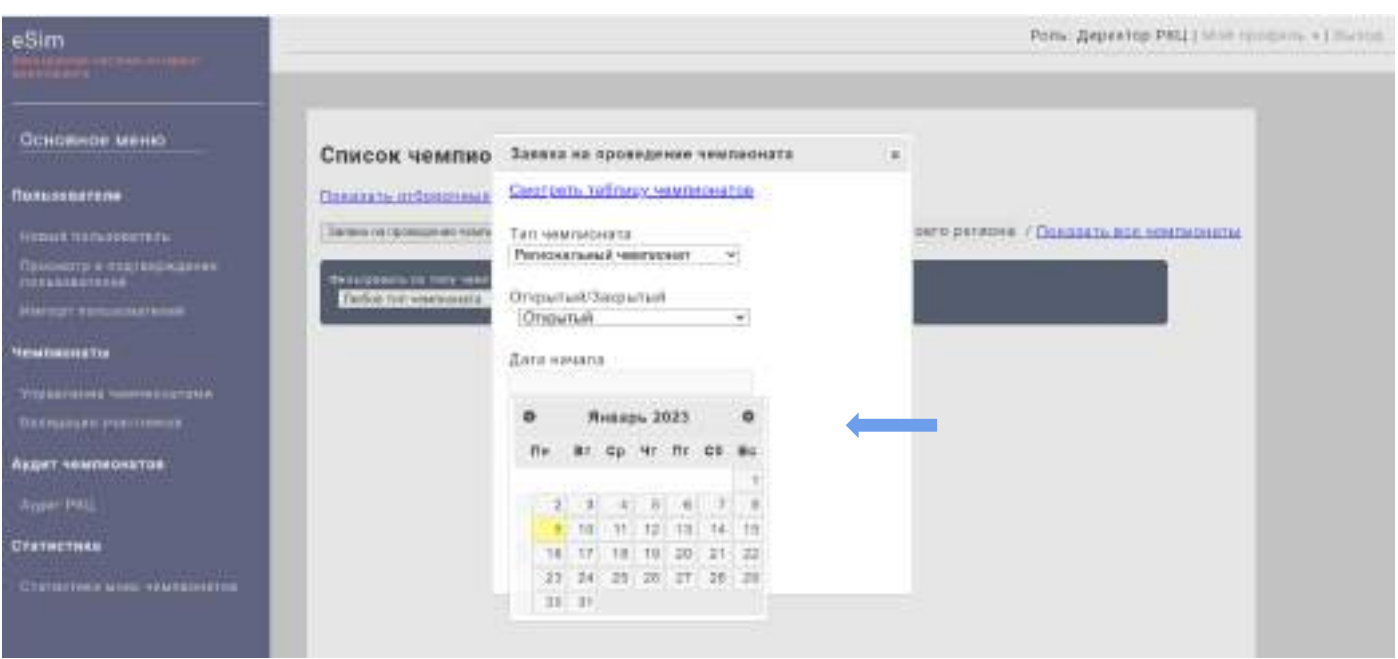

**9.** Выбираем дату закрытия чемпионата.

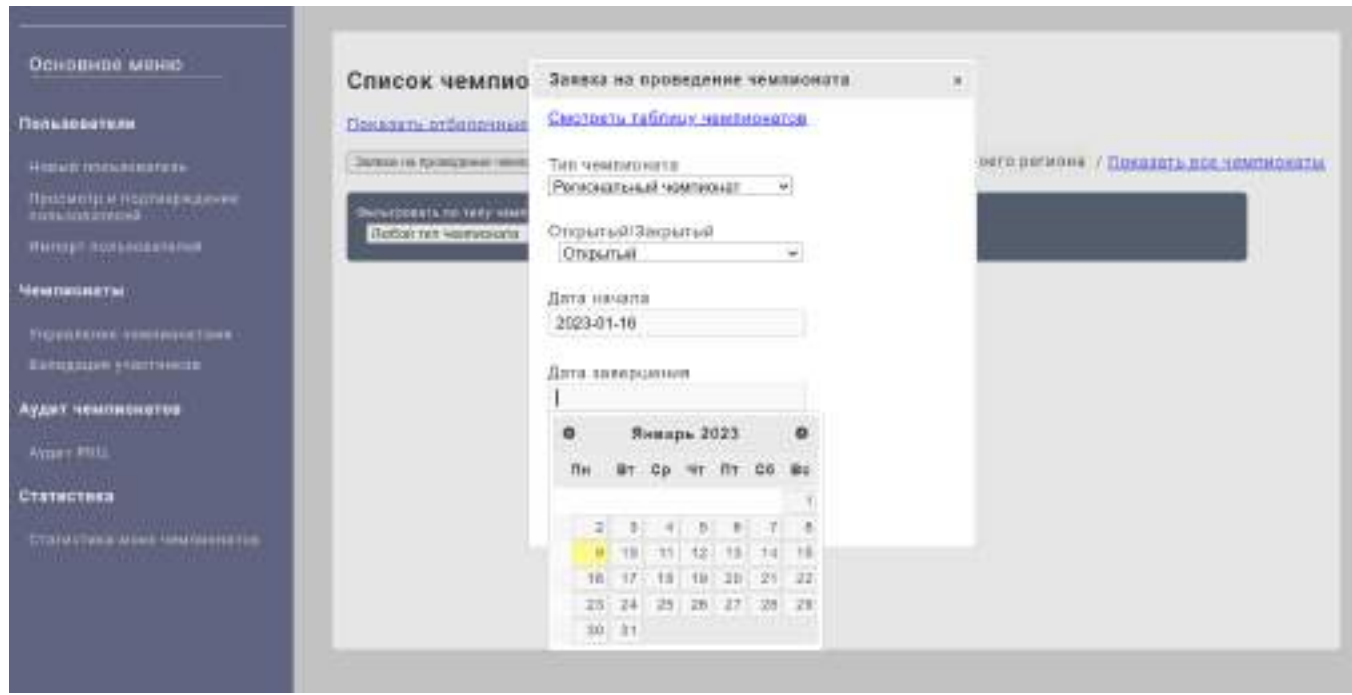

**10.**Как и в пункте 6 выбираем число и месяц завершения чемпионата.

**11.**После того, как указали «тип и даты проведения чемпионата», выбираем «Подать заявку».

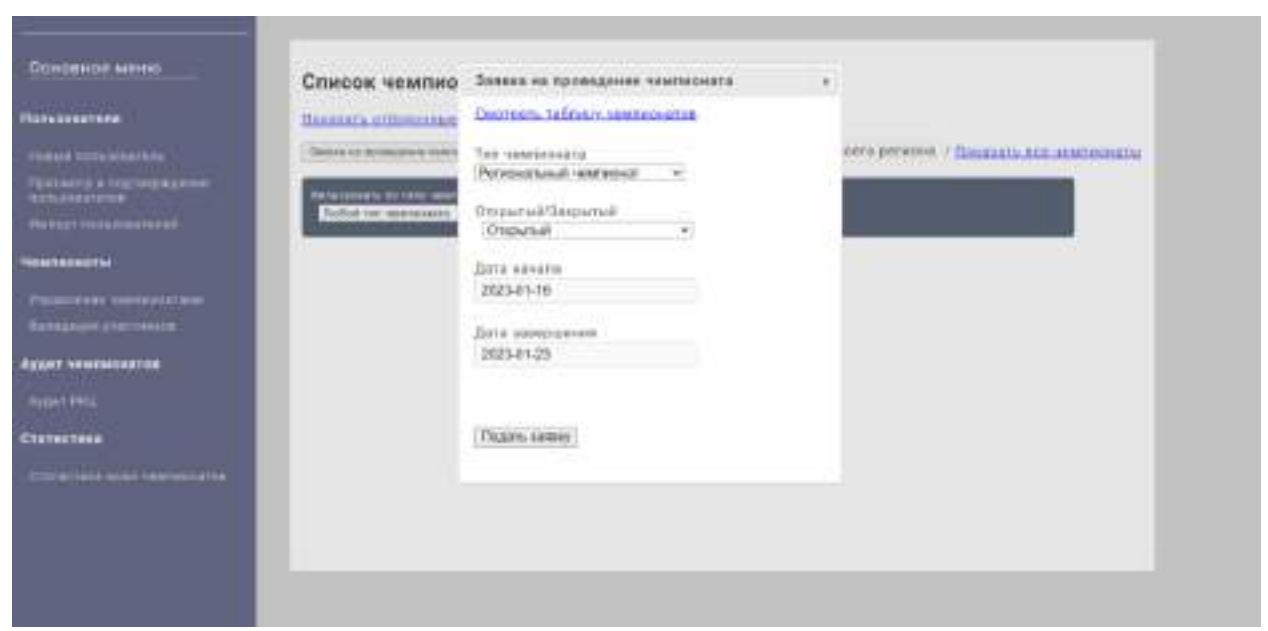

- **12.**После того, как подали заявку на проведение чемпионата, появится окошко, в котором будет сказано, что заявка добавлена, и необходимо настроить чемпионат.
- **13.**В предложенном списке находим чемпионат, который зарегистрирован. Для более удобного поиска можно воспользоваться фильтрами.

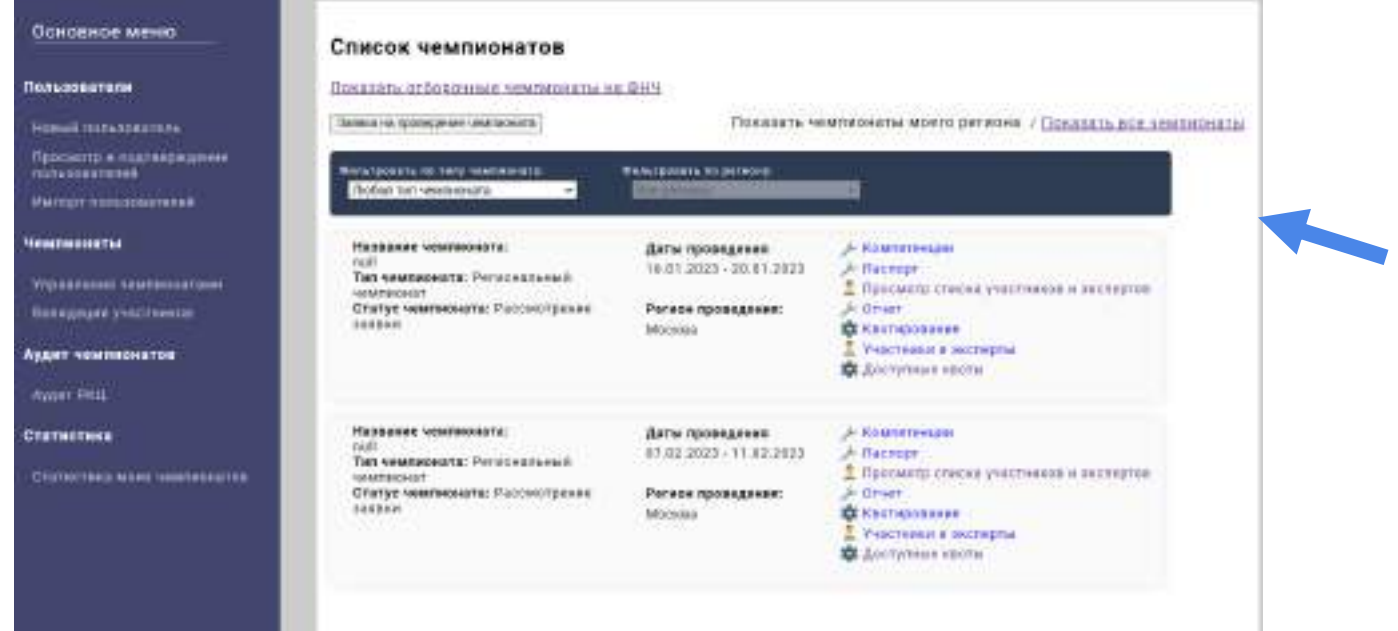

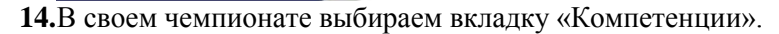

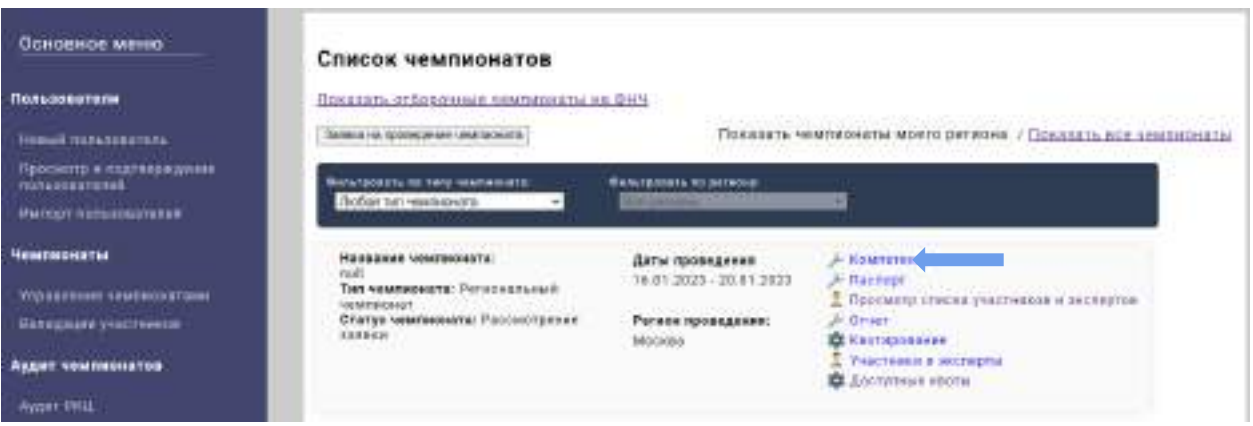

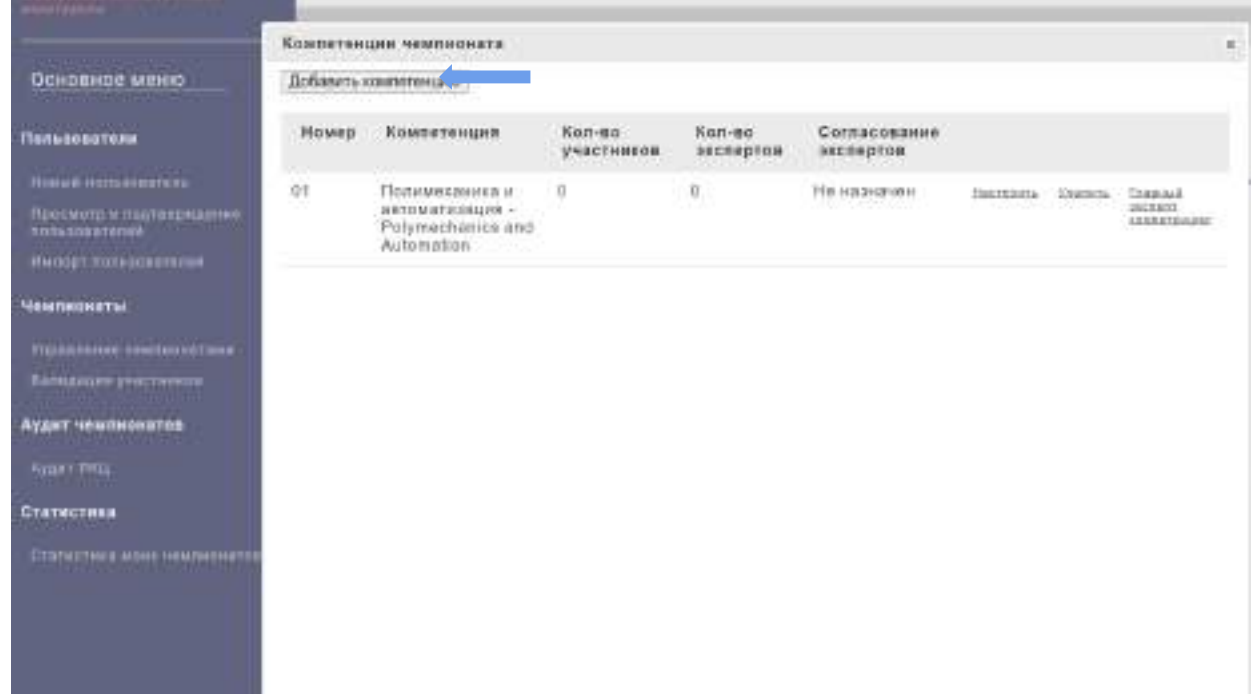

**16.**В выпадающем списке выбираем компетенции чемпионата пошагово.

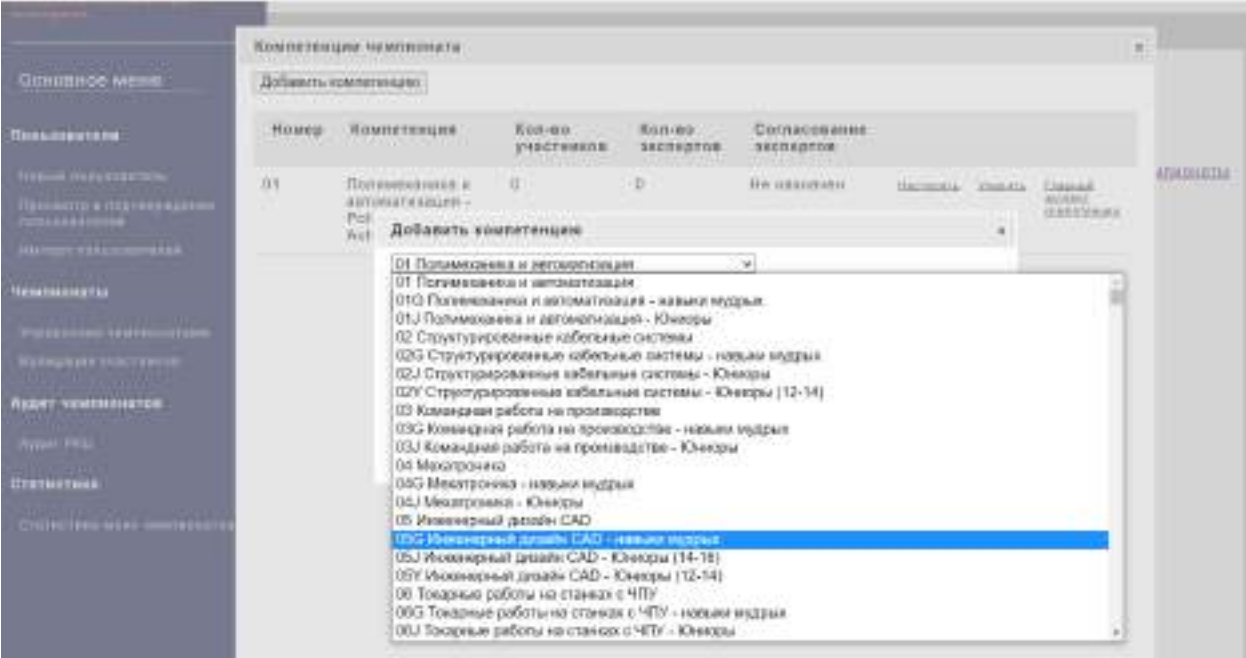

- **17.**Если компетенций несколько, то пункты 14 и 15 повторить столько раз, сколько необходимо внести компетенций.
- **18.**После того, как добавили нужное количество компетенций, их необходимо настроить, а также добавить главных экспертов, для этого выбираем «Настроить».

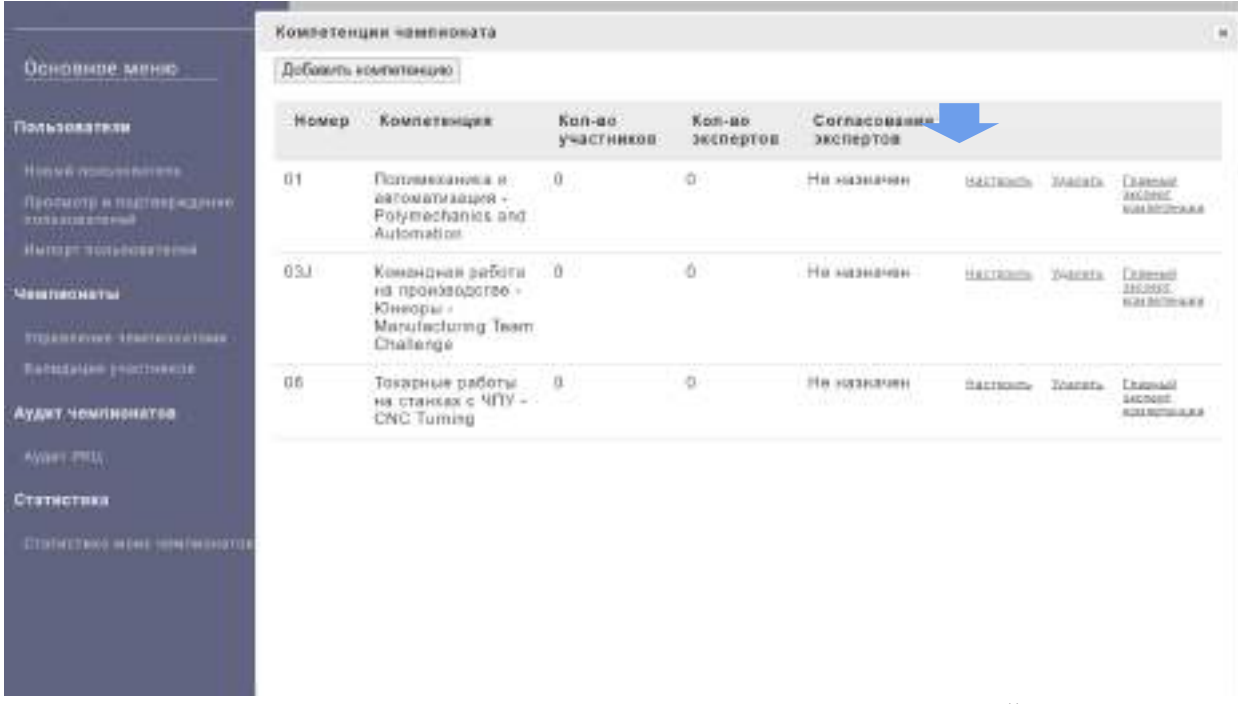

**19.**В открывшемся окошке указываем количество конкурсантов и экспертов по каждой компетенции.

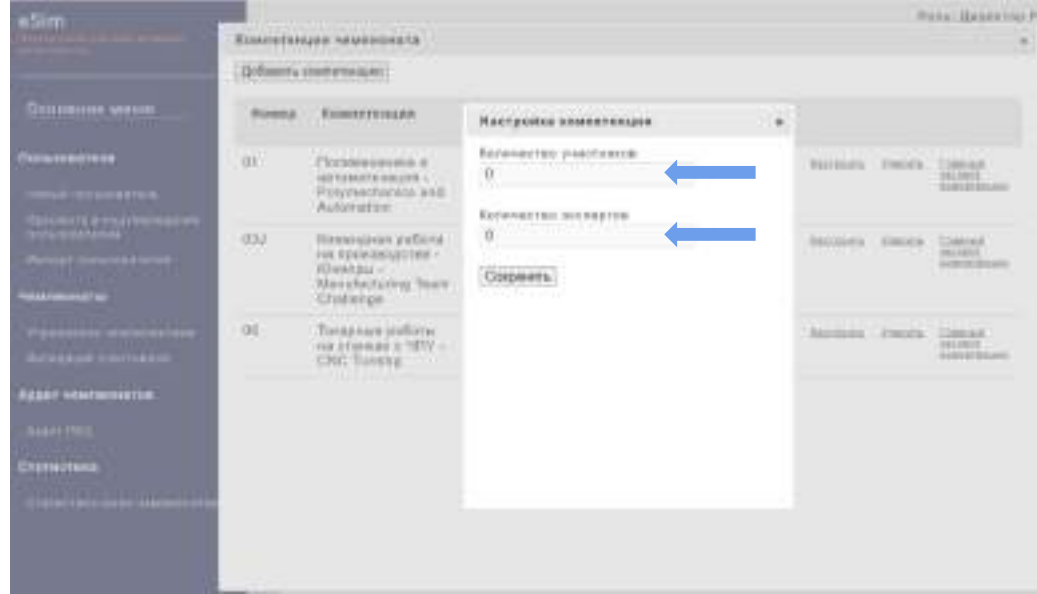

**20.**После того, как указали количество конкурсантов и экспертов по каждой компетенции, нажимаем на «Сохранить» и закрываем «Настройку компетенции».

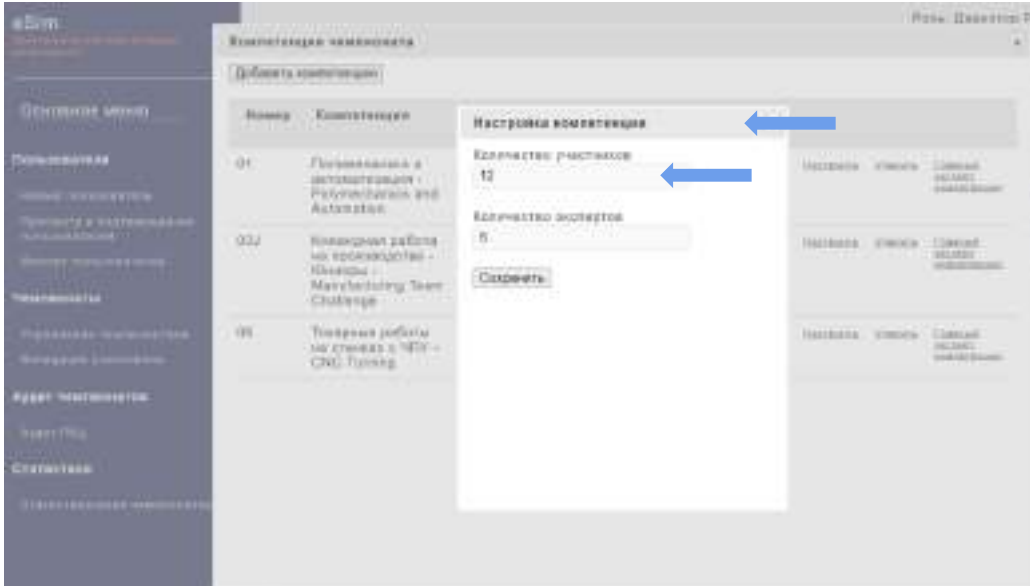

**21.**Следующим действием выбираем «Главный эксперт компетенции».

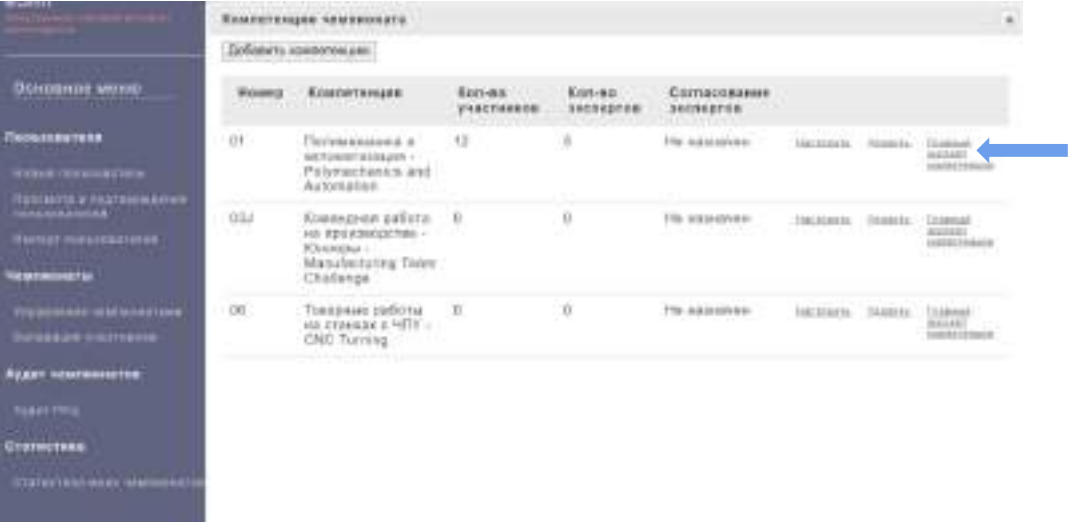

**22.**Если есть свой региональный эксперт, то в открывшемся окне нажать «Выбрать эксперта», если эксперт отсутствует, то нажать «Запросить эксперта».

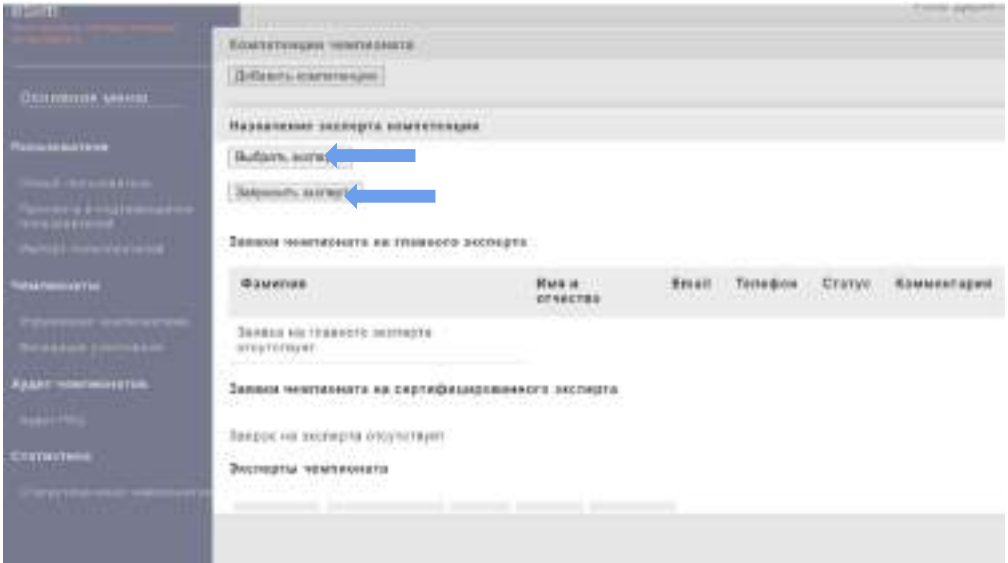

**23.**В поисковой строке открывшегося окна набираем ФИО главного эксперта и нажимаем «Поиск».

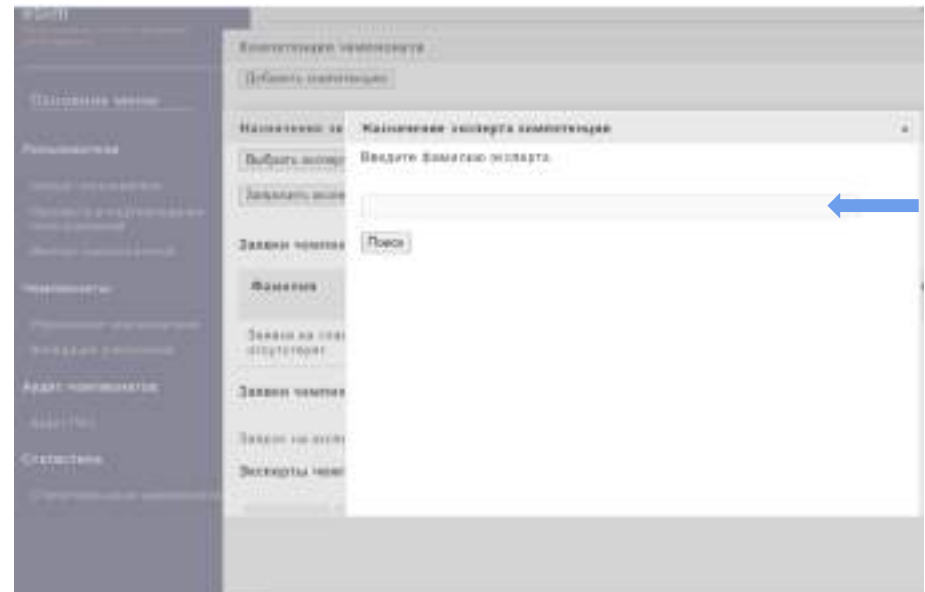

**24.**Выбираем нужного эксперта и напротив нужного эксперта нажимаем кнопку «Назначить».

**25.**После того, как настроили компетенции, закрываем открывшиеся окошки и переходим к настройке Паспорта чемпионата, для этого нажимаем на кнопку «Паспорт».

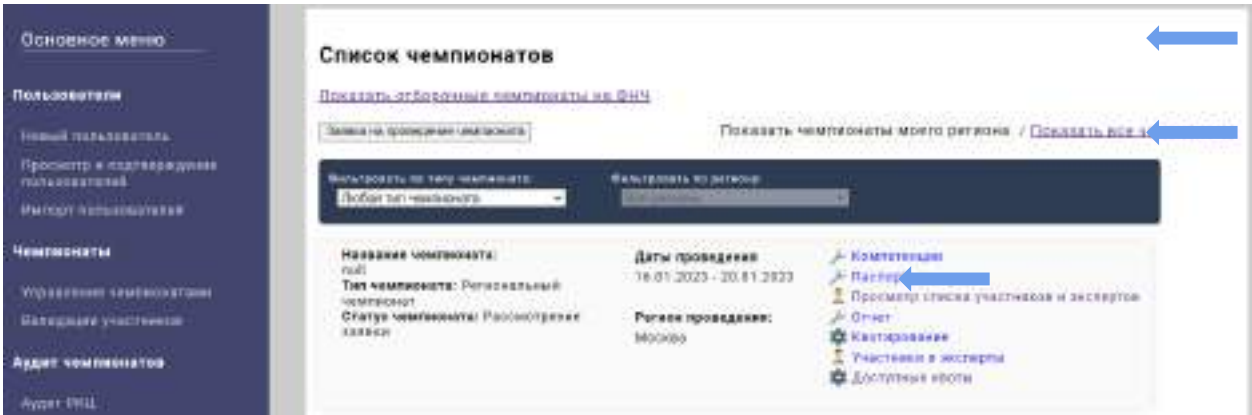

**26.**В открывшемся окошке заполняем все ячейки и нажимаем на кнопку «Сохранить», закрываем окошко «Паспорт чемпионата».

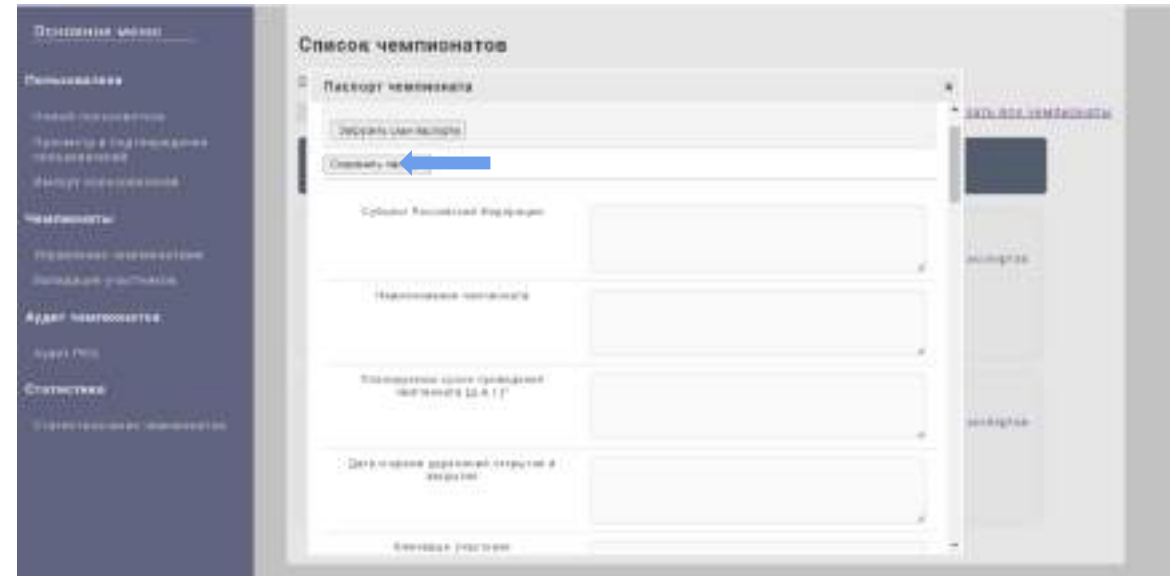

**27.**Выбираем настройку «Квотирование».

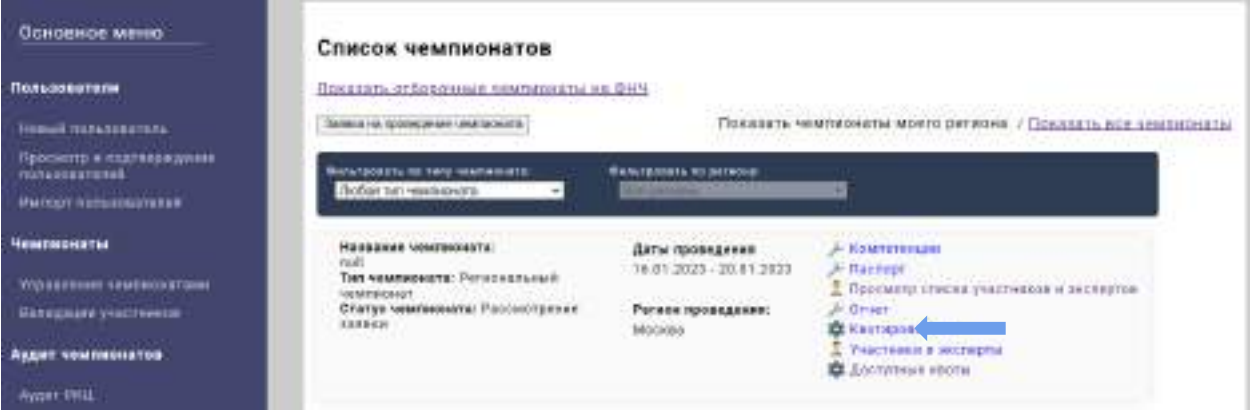

**28.**В выпадающем списке выбираем «Региональная» и нажимаем «Добавить тип квоты» (для регионального чемпионата необходимо использовать региональную квоту, кроме случаев участия международных конкурсантов, конкурсантов сборной или представителей корпорации, для которых указывается соответствующая квота).

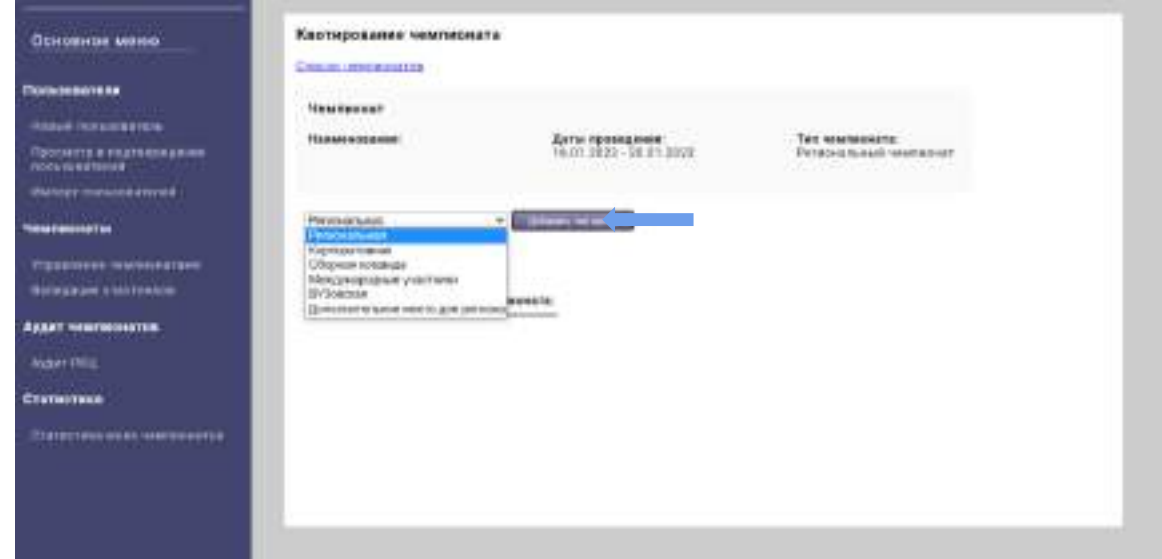

**29.**Следующим действием настраиваем выбранный тип квоты, нажав на символ «Настройки».

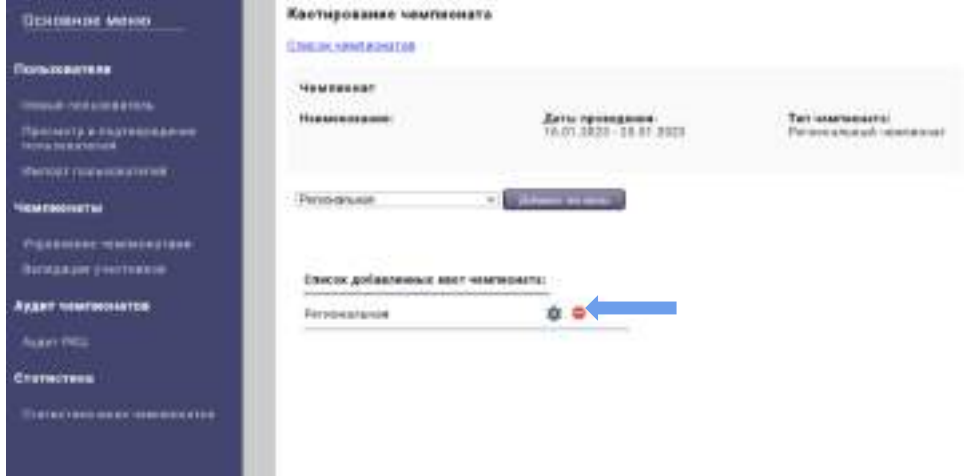

**30.**В открывшемся окне выбираем необходимый нам регион, компетенцию и указываем количество мест (участников), нажимаем на кнопку «Добавить».

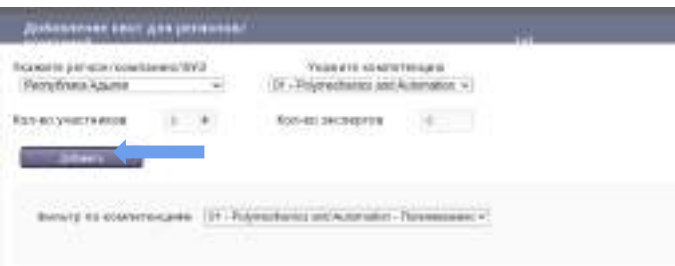

- **31.**После настройки квоты по всем компетенциям закрываем окно «Добавление квот для регионов/ компаний».
- **32.**Нажимаем на «Список чемпионатов».

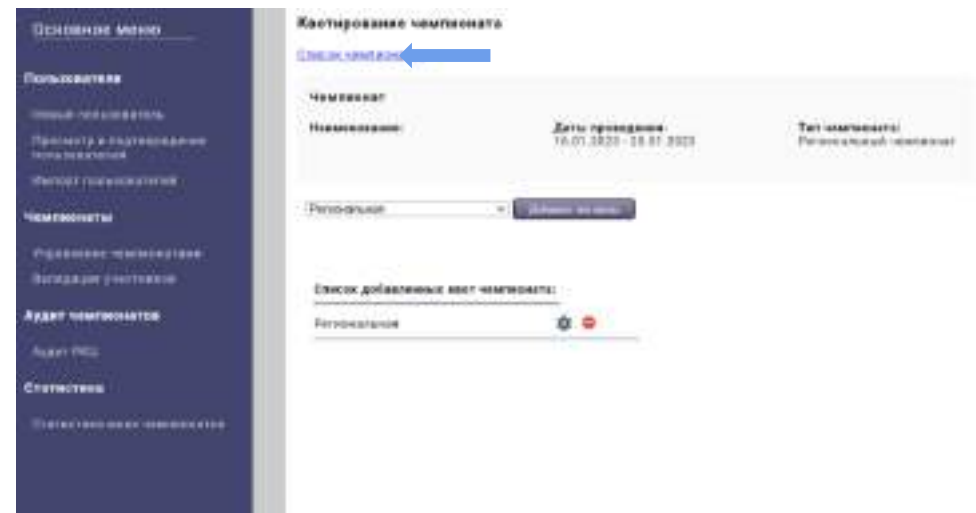

**33.**Если конкурсант или эксперт участвует впервые, то создаем нового пользователя, для этого нажимаем на кнопку «Новый пользователь», если конкурсант или эксперт уже участвовал, то сразу переходим к пункту 40 данной инструкции.

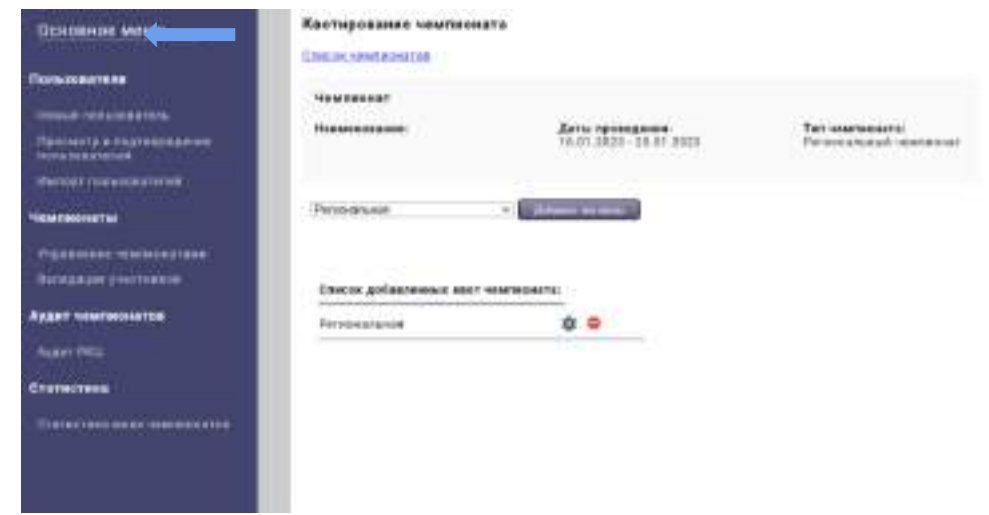

**34.**В открывшемся окне заполняем все поля. Указываем актуальный e-mail пользователя, фамилию, имя и отчество, выбираем роль в чемпионате и субъект РФ нового пользователя. ВНИМАНИЕ! Для нового пользователя e-mail должен быть уникальным, в противном случае система не даст зарегистрировать нового пользователя.

После того, как все заполнили и проверили нажимаем на «Добавить пользователя».

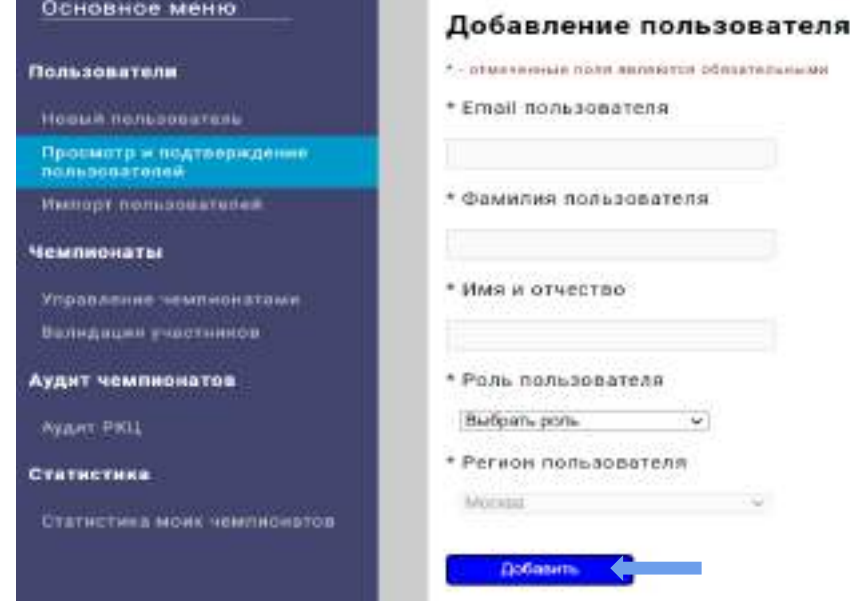

ВНИМАНИЕ! После добавления участника\эксперта в систему необходимо подтвердить заполнение профилей пользователей. Если это не сделать, то система не будет пропускать к дальнейшей настройке чемпионата.

**35.**Открываем вкладку «Просмотр и подтверждение пользователей».

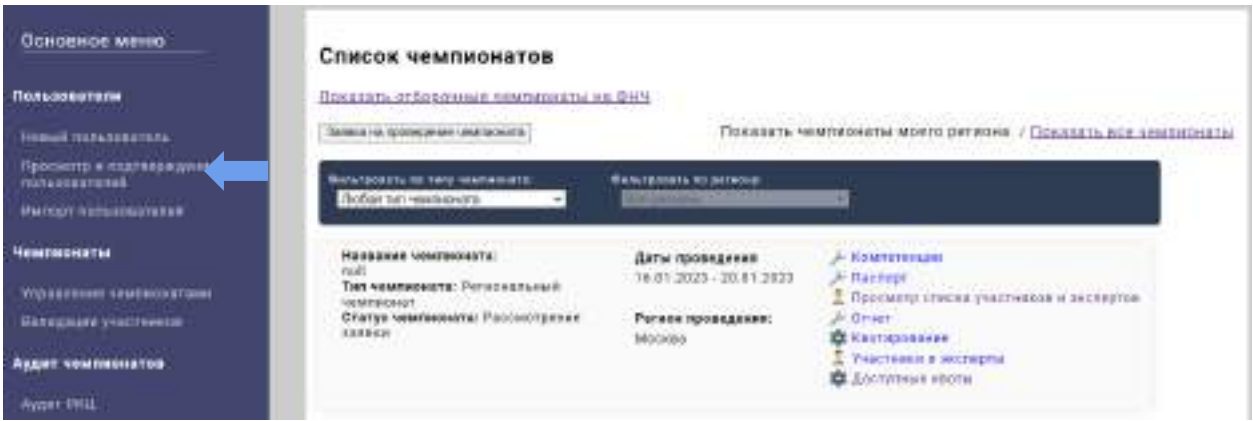

**36.**Находим пользователя по имеющимся фильтрам.

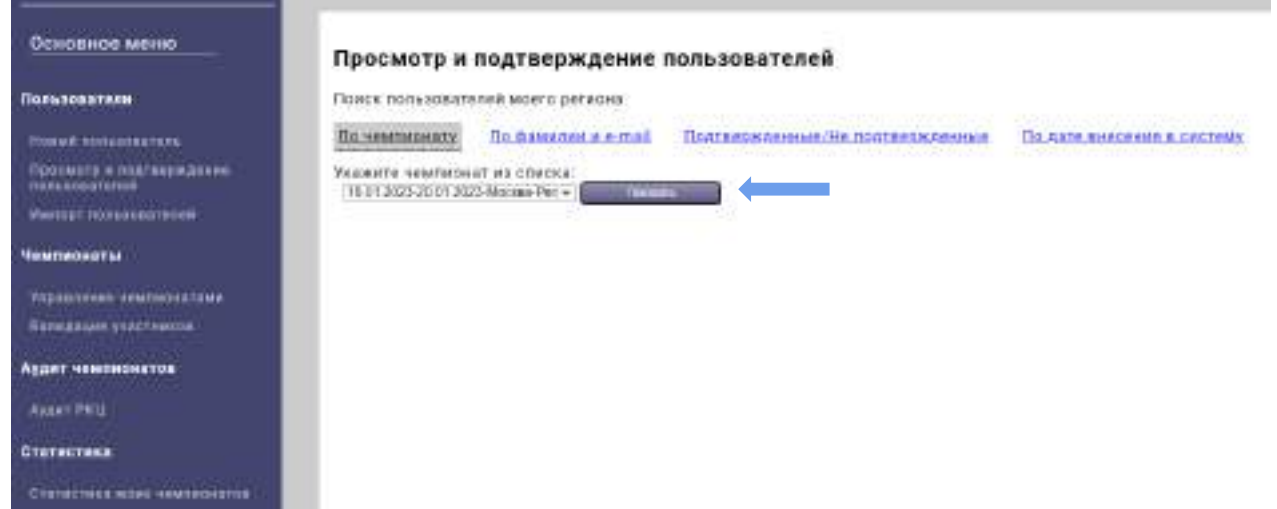

**37.**Для просмотра и подтверждения информации о пользователе необходимо нажать «Просмотр информации».

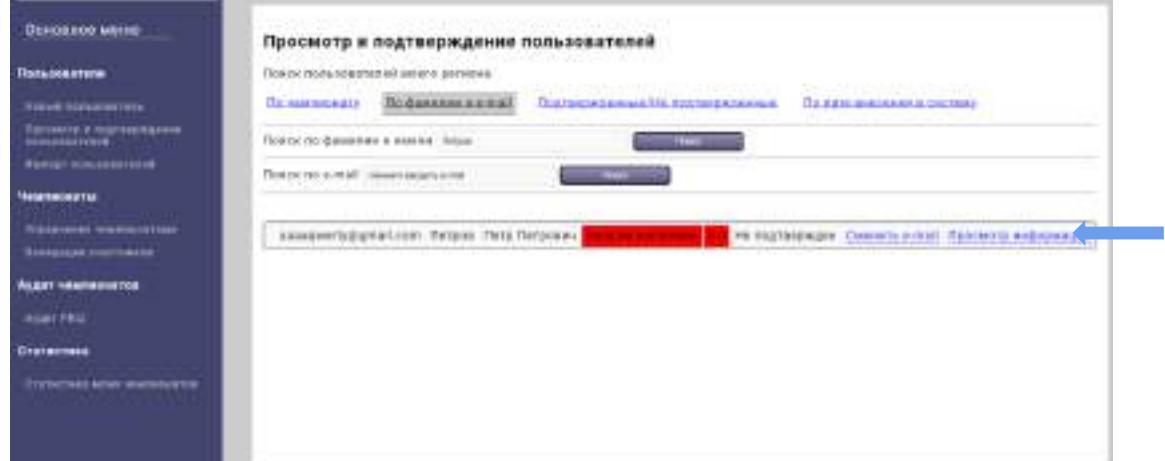

**38.**В открывшемся окне проверяем информацию о пользователе, если она верная и полностью заполнена, то в конце списка нажимаем «Я подтверждаю корректность внесенных данных».

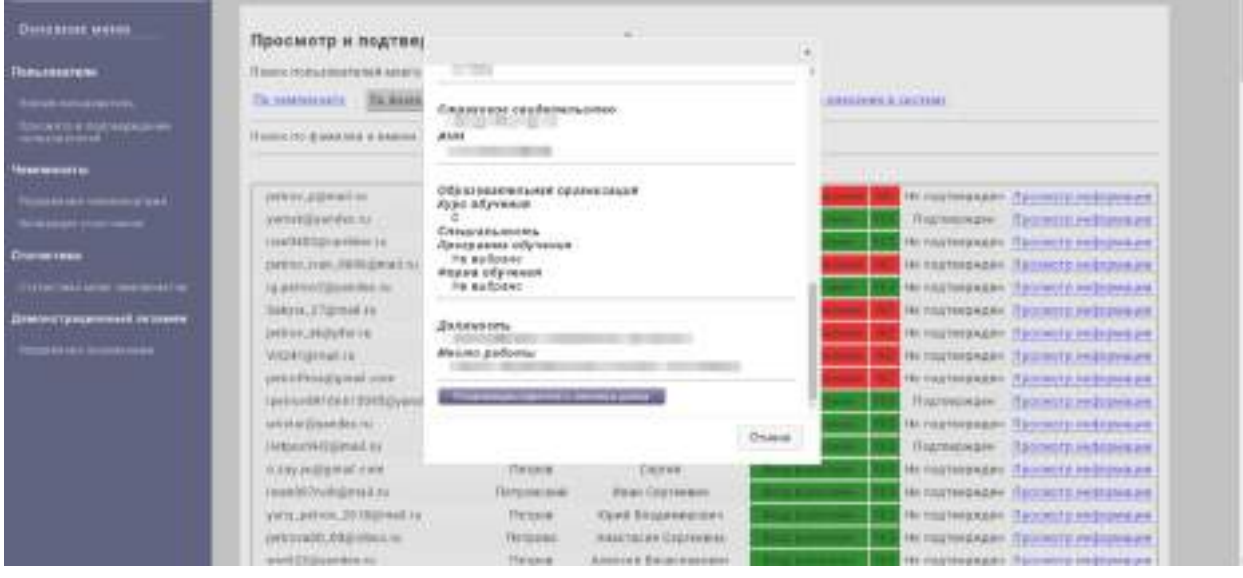

**39.**Далее выбираем «Участники и эксперты».

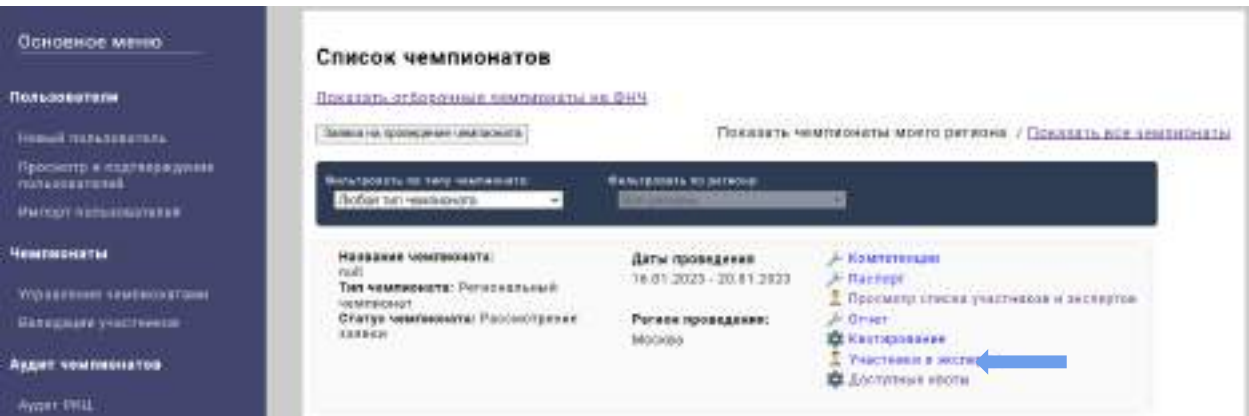

**40.**Если конкурсант или эксперт уже есть в системе (были занесены ранее в систему), то его можно найти по имеющимся параметрам, после введения параметров пользователя нажимаем на кнопку «Поиск» и в появившемся ниже списке ищем нужного пользователя.

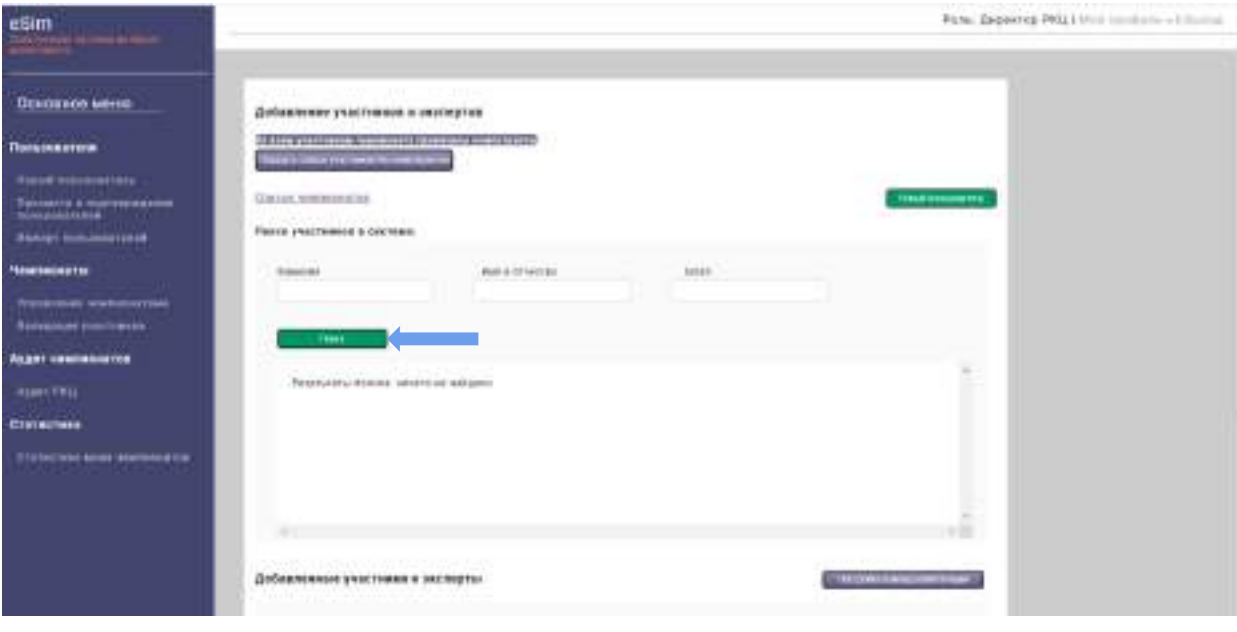

**41.**Когда нашли интересующего нас пользователя, напротив него нажимаем на кнопку «Добавить в чемпионат».

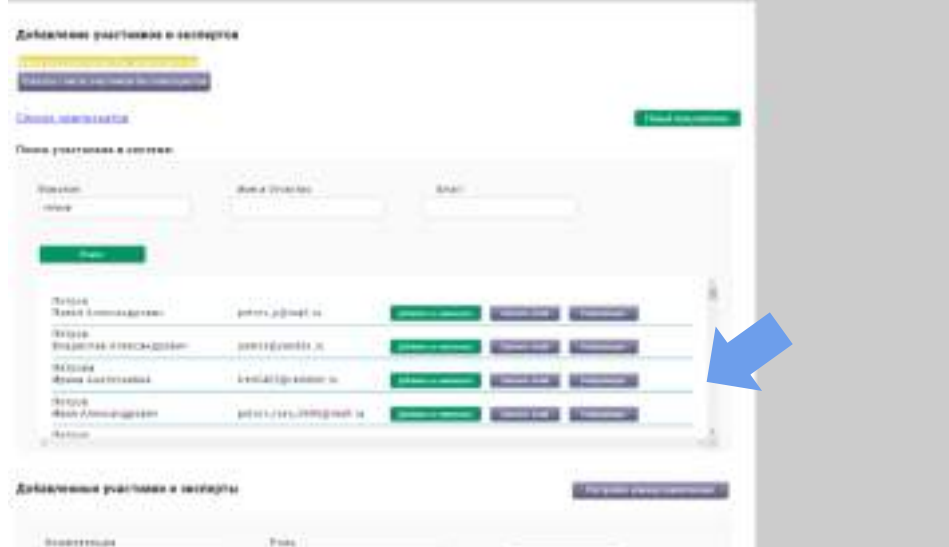

**42.**В открывшимся окне указываем, в какой компетенции будет участвовать пользователь, его роль в чемпионате, после чего нажимаем на кнопку «Добавить в чемпионат».

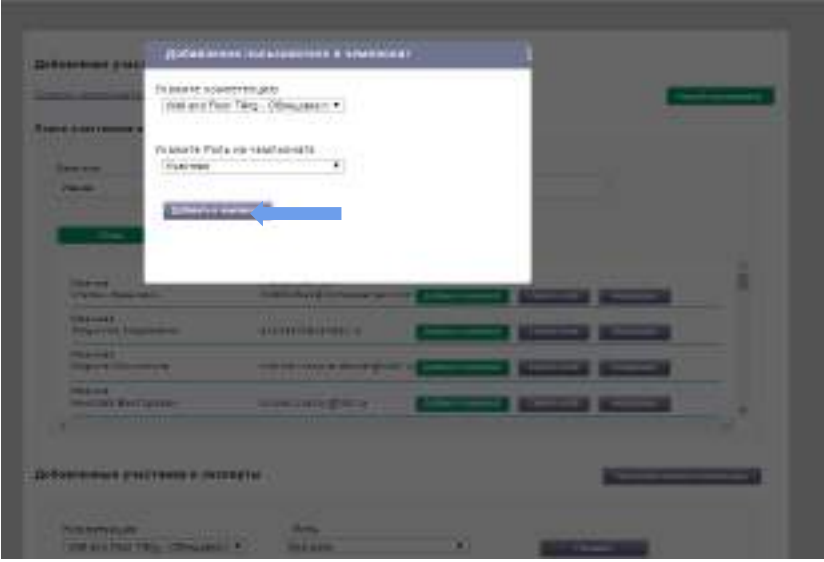

- Добавление учистников и хеопертии **CONTRACTOR Statistics LA PRETRIOIRE CONTINEE Book of Chica Lines AAAA** Florida de Estados agregares point point in Finished)<br>Kriegsterjen 2000 (måg) (1994– prostatement Paranger<br>Piper L. Jewi sonodwa sinistigamies Elergiak<br>Filippi Kurettimigromm anterior company of the . . Добаванные участники и постергии  $\frac{1}{2}$
- **43.**Если компетенция командная, то необходимо настроить команды, для этого нажимаем «Настройка команд компетенций».

**44.**В открывшемся окне указываем компетенцию и название команды, после чего нажимаем на кнопку «Добавить команду».

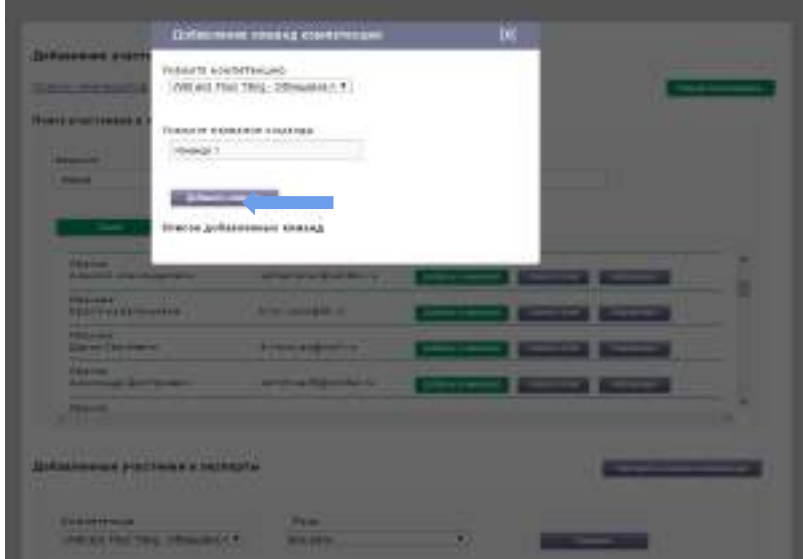

- **45.**Внизу страницы отображаются добавленные участники и эксперты. Для прикрепления участников к добавленным командам необходимо напротив необходимого конкурсанта нажать на выпадающий список «Укажите команду (для командных компетенций)» и выбрать нужную команду.
	- Для некомандных компетенций в выпадающем списке «Укажите команду» ничего не выбираем.

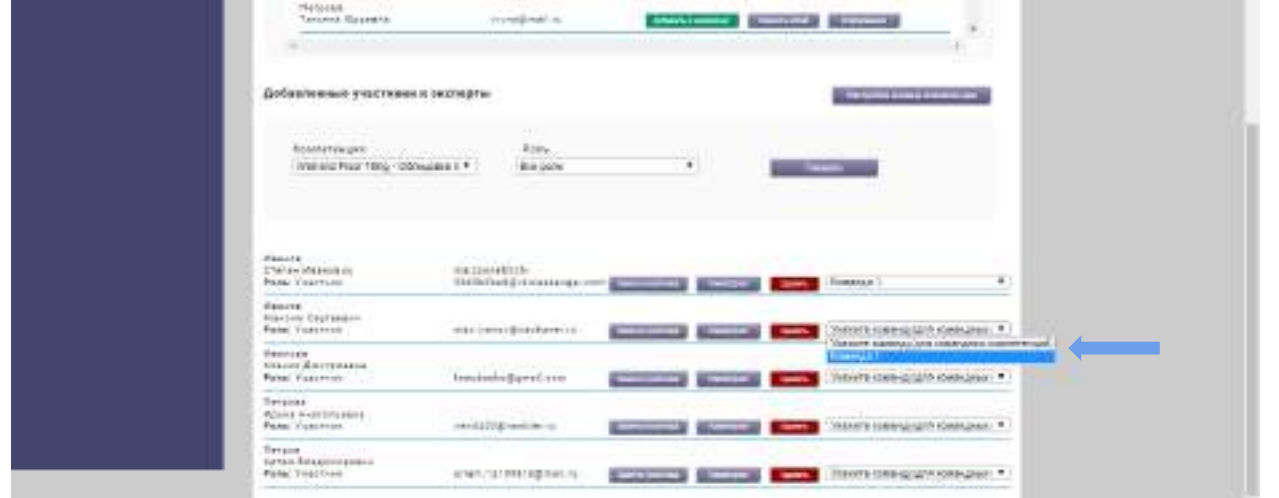

**46.**Для закрепления наставника за участником в пункте «Добавленные участники и эксперты» с помощью фильтров указываем нужную компетенцию и роль участника, после чего нажимаем кнопку «Показать».

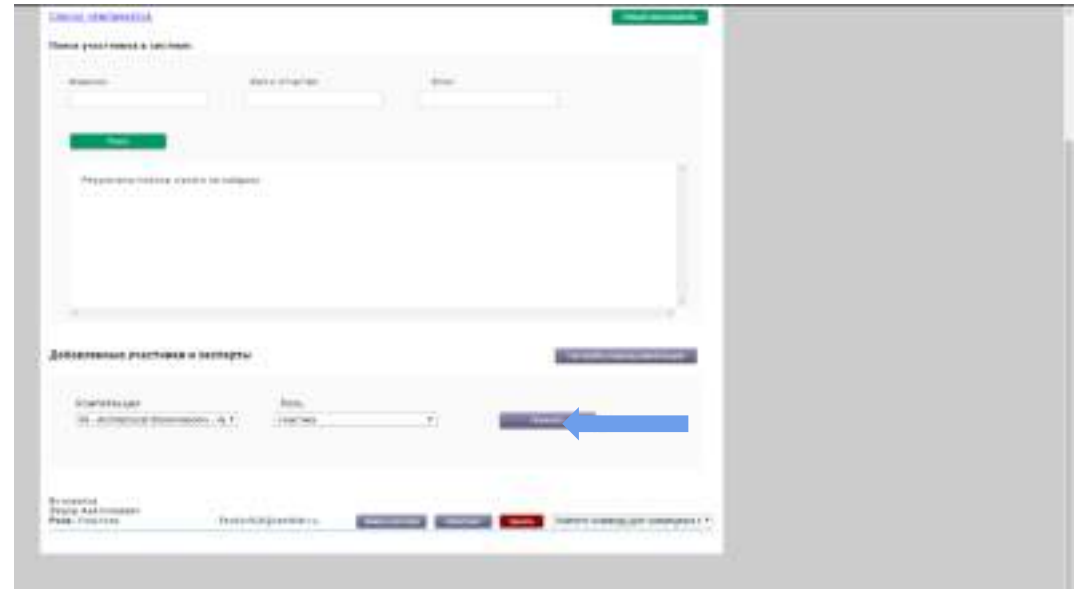

**47.**Система выдаст список участников вашего региона.

**48.**Напротив участника будет кнопка «Компатриот» (Наставник), при ее нажатии откроется окно, в котором будут отображены компатриоты вашего региона, выбираем нужного компатриота для данного участника и нажимаем кнопку «Выбрать».

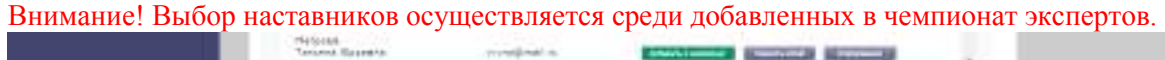

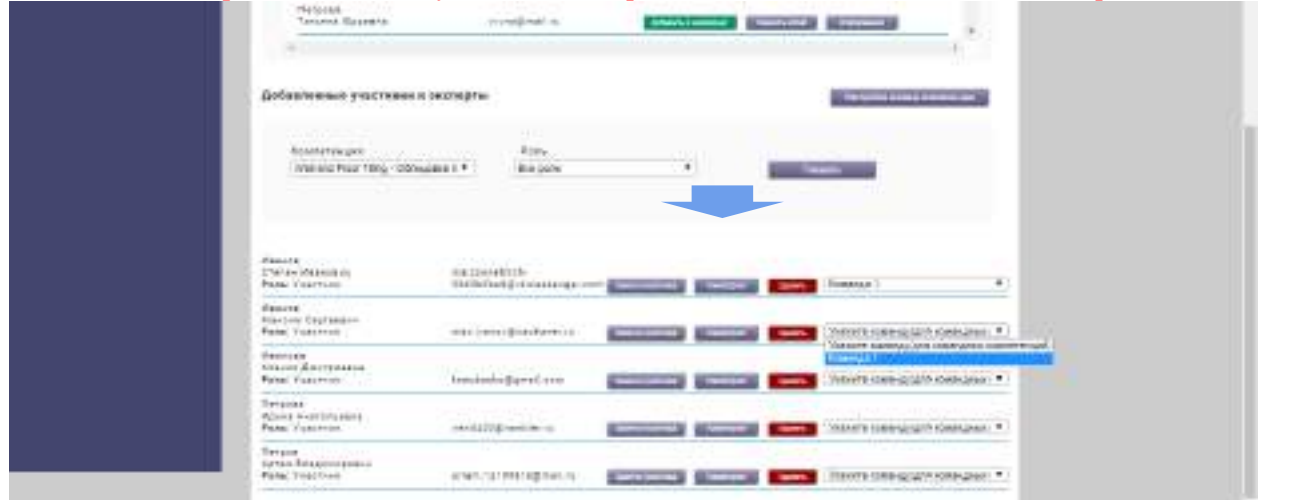

**49.**В случае участия в Открытом чемпионате другого региона необходимо перейти в «Список чемпионатов».

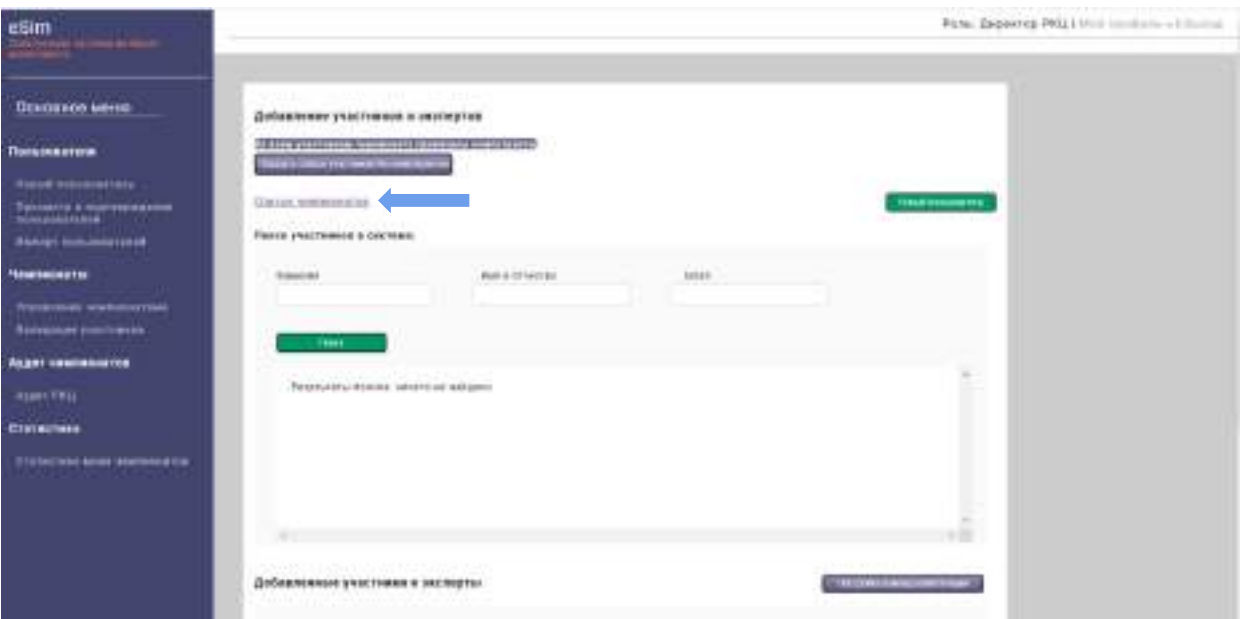

**50.**Выбрать «Показать все чемпионаты», найти нужный чемпионат и нажимать на «Доступные квоты».

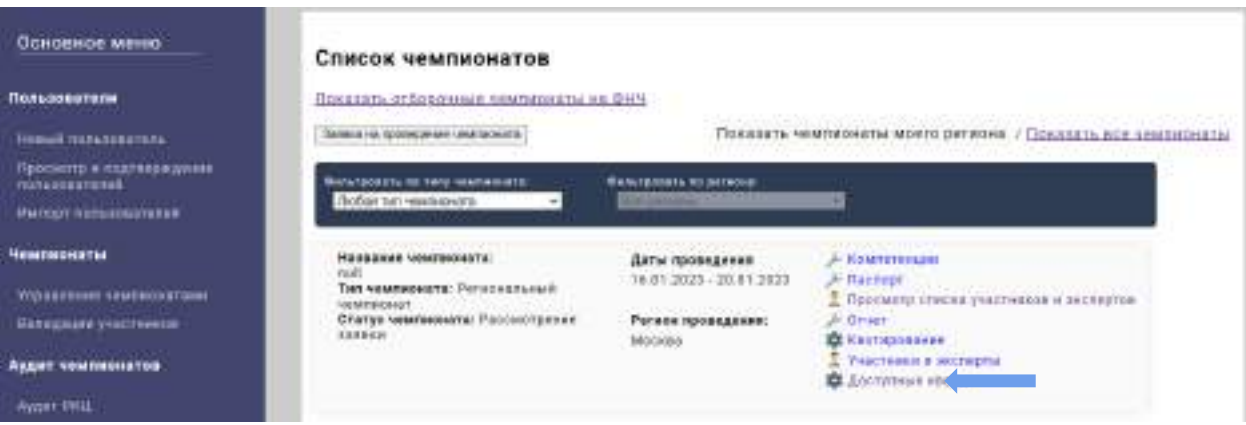

**51.**Здесь нужно подтвердить определенное количество квот, ранее выделенных для Вашего региона, на чемпионате другого региона. После чего нажимаем на кнопку «Подтвердить».

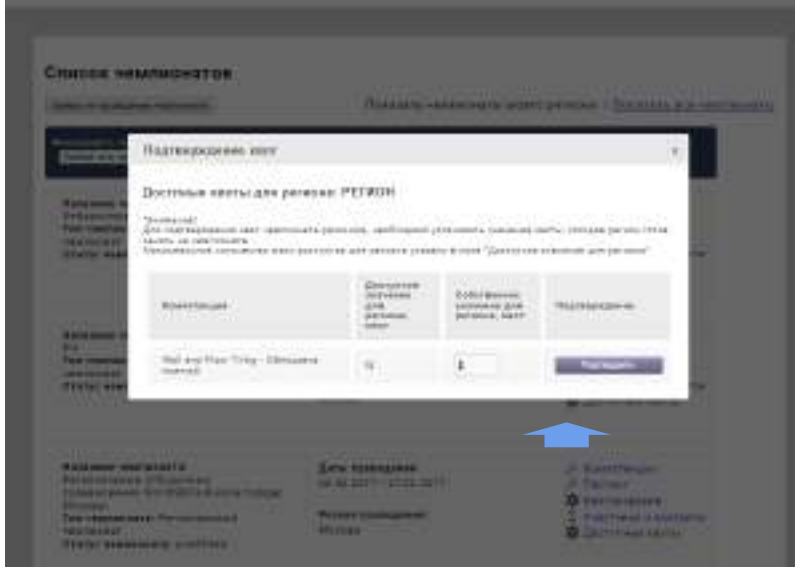

После регистрации чемпионата и добавления конкурсантов необходимо:

**1.** Убедиться в том, что все конкурсанты заполнили свой профиль, и подтвердить правильность заполнения.

**2.** После согласования кандидатуры на роль Главного эксперта Вы получите подтверждение на почту.

**3.** Получить на почту уведомление о согласовании чемпионата.

#### **Приложение 2**

#### **Лист подтверждения предоставления**

#### **Трудоустройства/стажировки**

#### **Для призеров Регионального этапа Чемпионата по профессиональному мастерству «Профессионалы»** *субъекта РФ*

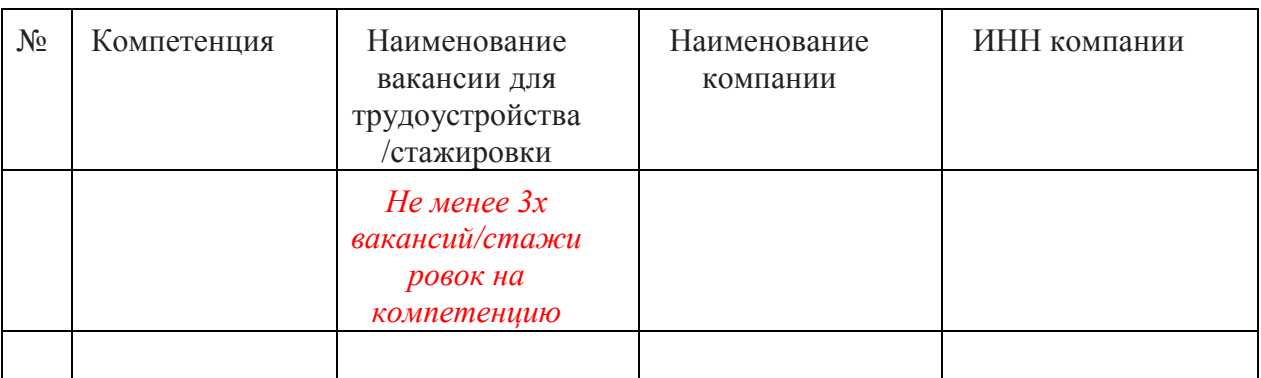

*Дата: Подпись Ф.И.О. Руководителя РО в субъекте РФ<sup>2</sup>*

#### **Приложение 3**

#### **Инструкция по согласованию главных экспертов Регионального этапа чемпионата по профессиональному мастерству «Профессионалы» субъекта Российской Федерации в 2023 году**

Для согласования Главных экспертов необходимо:

1. Перейти на вкладку «Управление чемпионатами».

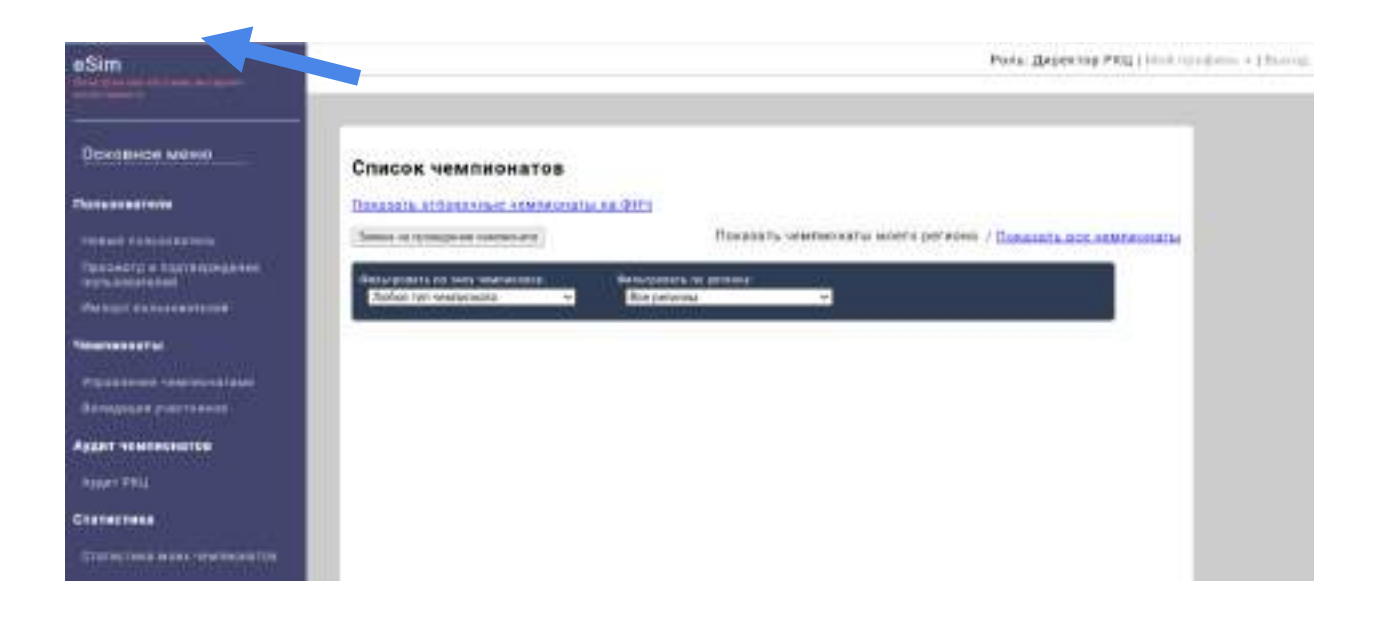

## 2. Выбрать «Компетенции».

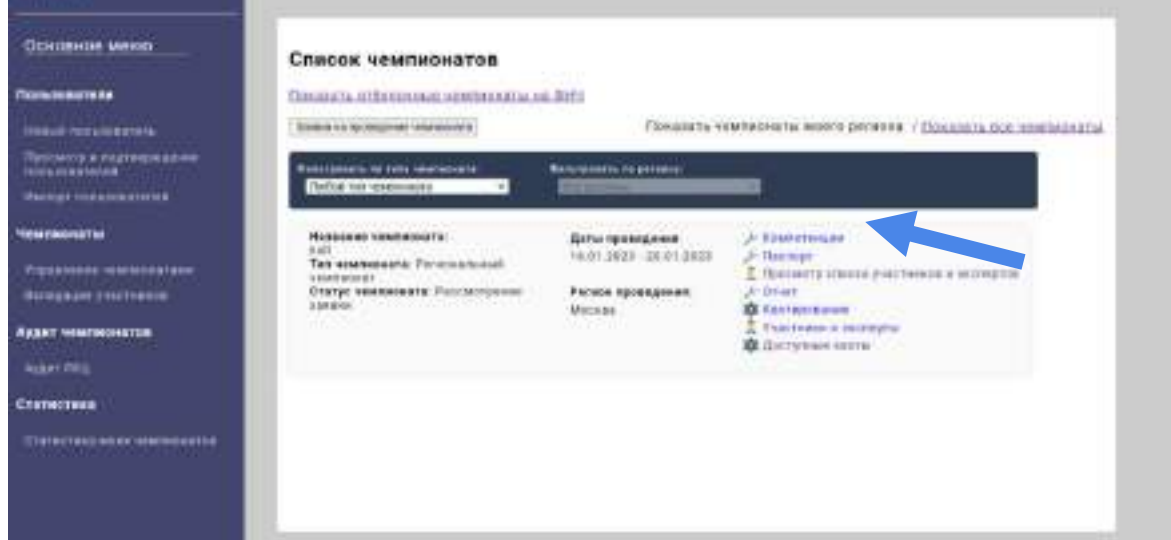

3. В открывшемся окне выбрать «Главный эксперт компетенции».

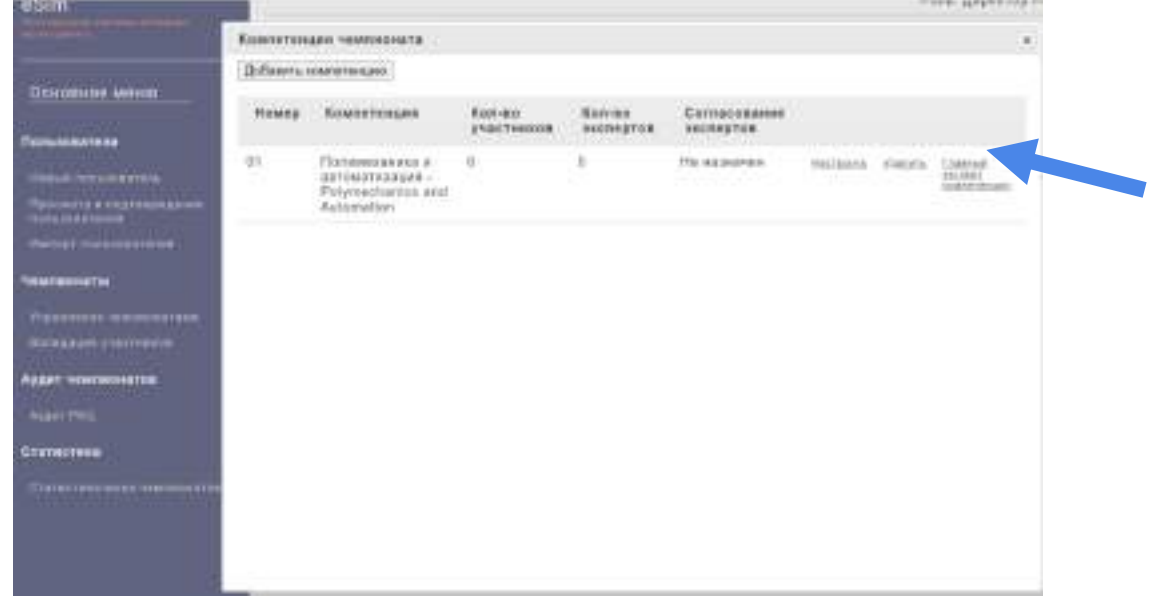

4. Если есть свой региональный эксперт, то в открывшемся окне необходимо нажать «Выбрать эксперта», если эксперт отсутствует, то нажать «Запросить эксперта». ÷.

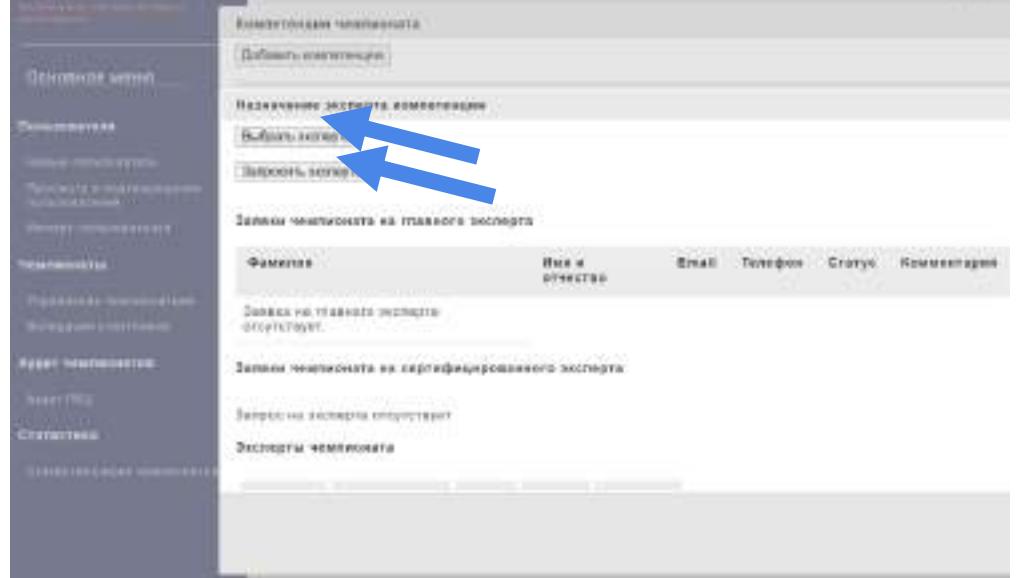

5. В поисковой строке открывшегося окна набираем Ф.И.О. главного эксперта и нажимаем «Поиск».

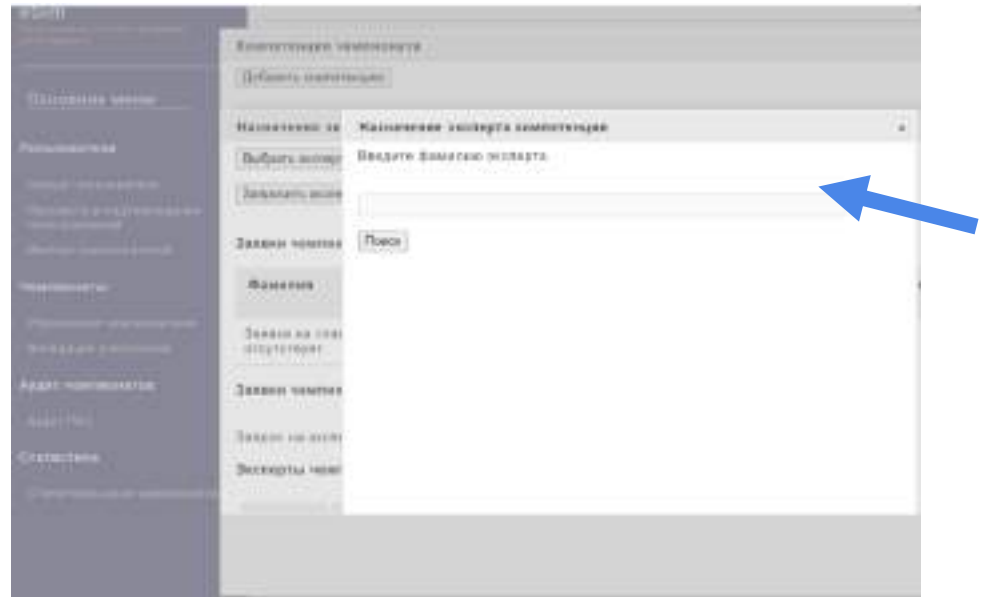

6. Выбираем нужного эксперта и напротив нужного эксперта нажимаем кнопку «Назначить».

## **Паспорт**

# **Регионального этапа чемпионата по профессиональному мастерству**

## **«Профессионалы» и чемпионата высоких технологий** *субъекта РФ<sup>1</sup>*

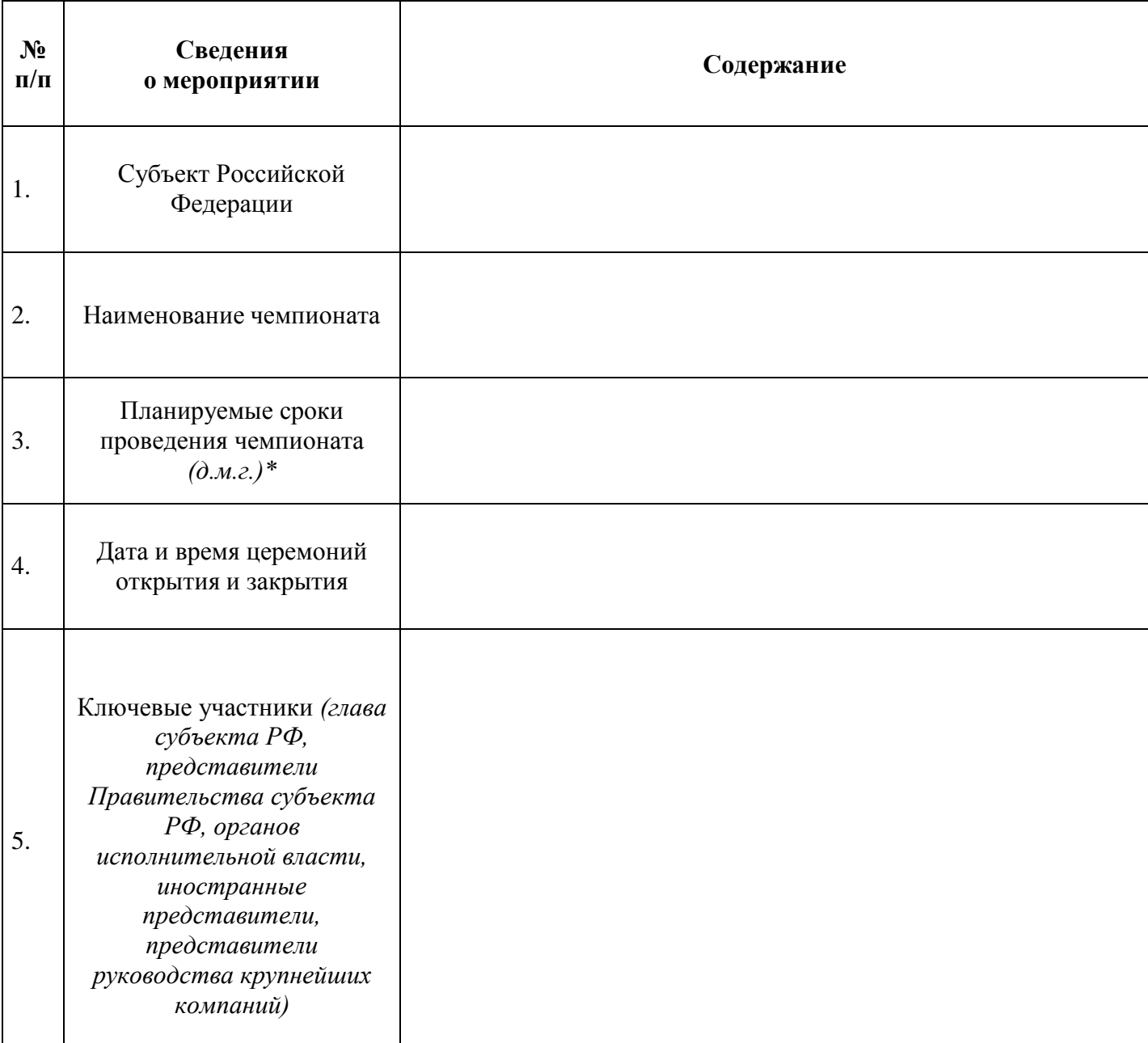

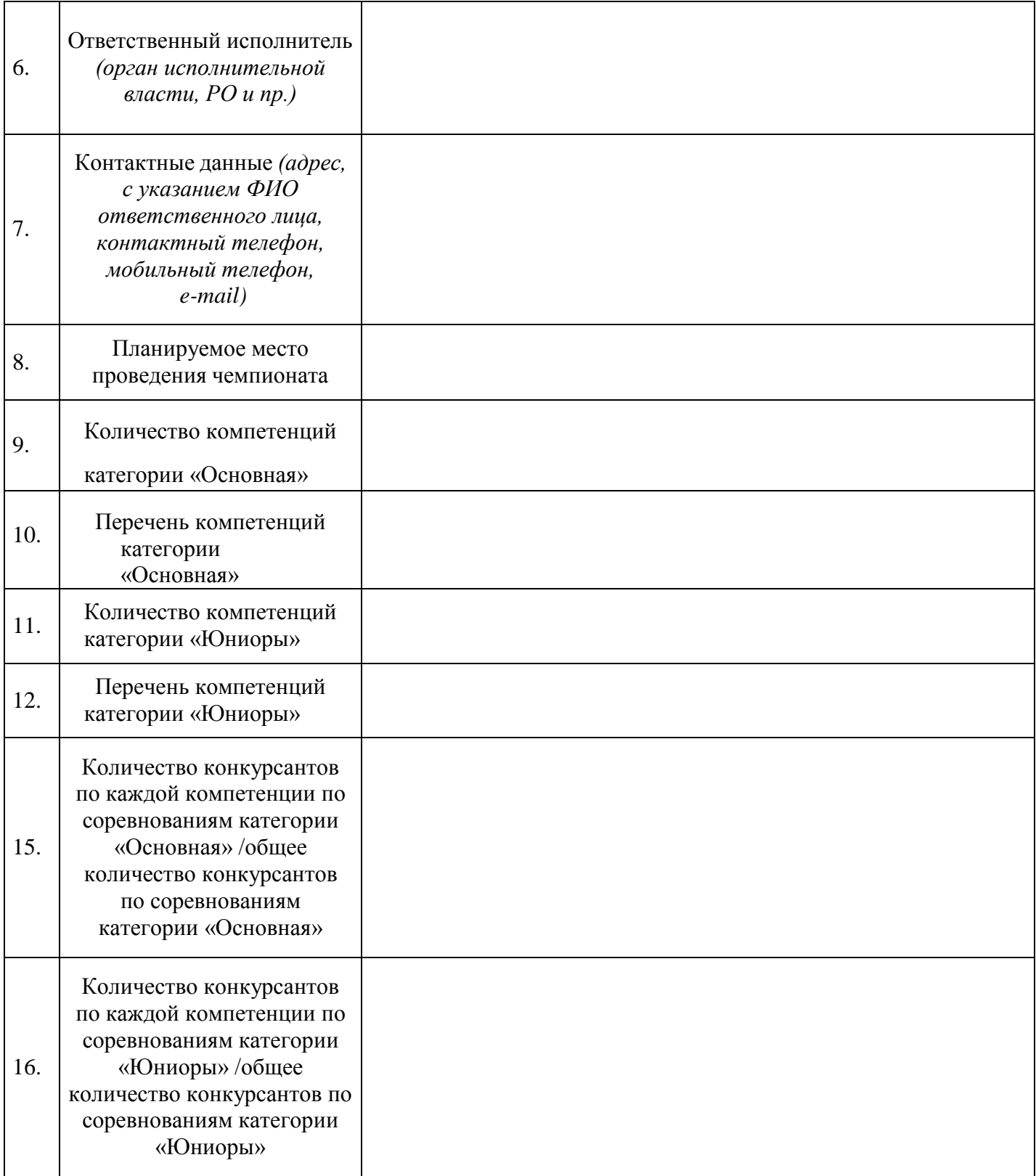

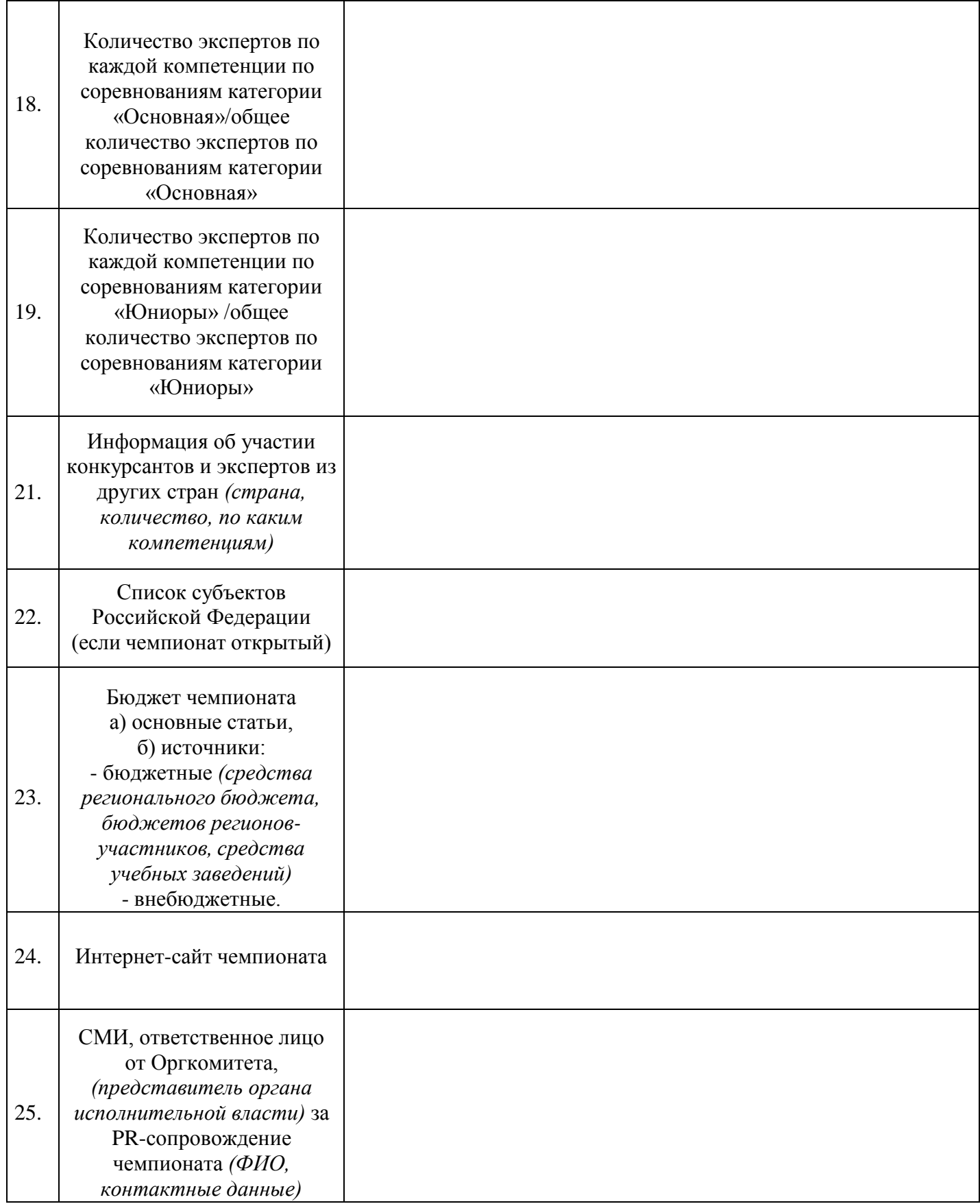

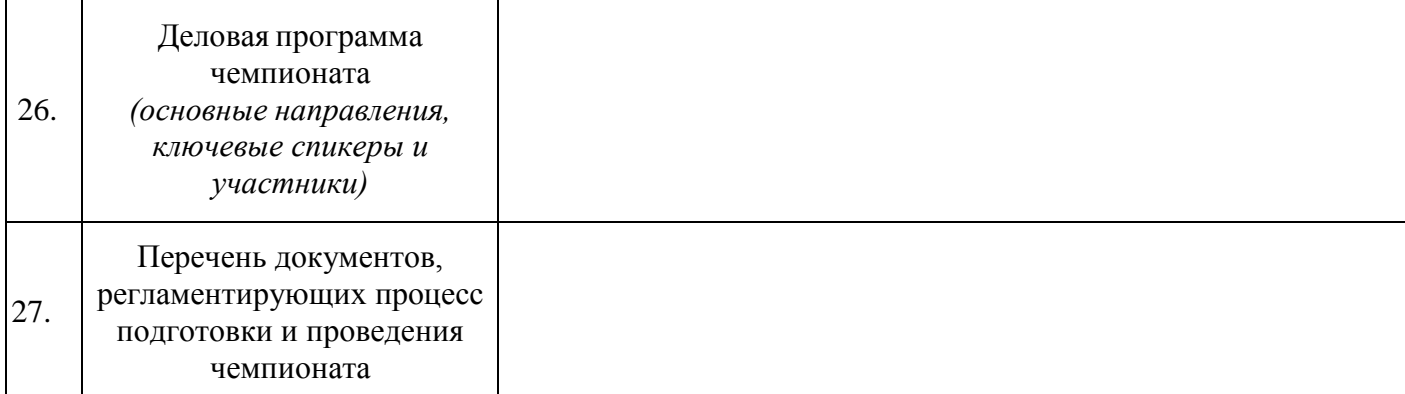

*Дата: Ф.И.О. Руководителя РО в субъекте РФ<sup>2</sup>*

<sup>2</sup> Прописать название субъекта РФ

#### **Инструкция по заполнению профиля пользователя на цифровой платформе чемпионата (eSim)**

#### 1. Вход в систему.

Вход в систему возможен только после получения приглашения на доступ в систему. При получении письма необходимо действовать согласно инструкции, указанной в письме, а именно: перейти по ссылке https://esim.firpo.ru. Окно входа в систему изображено на *рисунке 1*. Поля логина и пароля необходимо заполнить в соответствии с данными, указанными в письме.

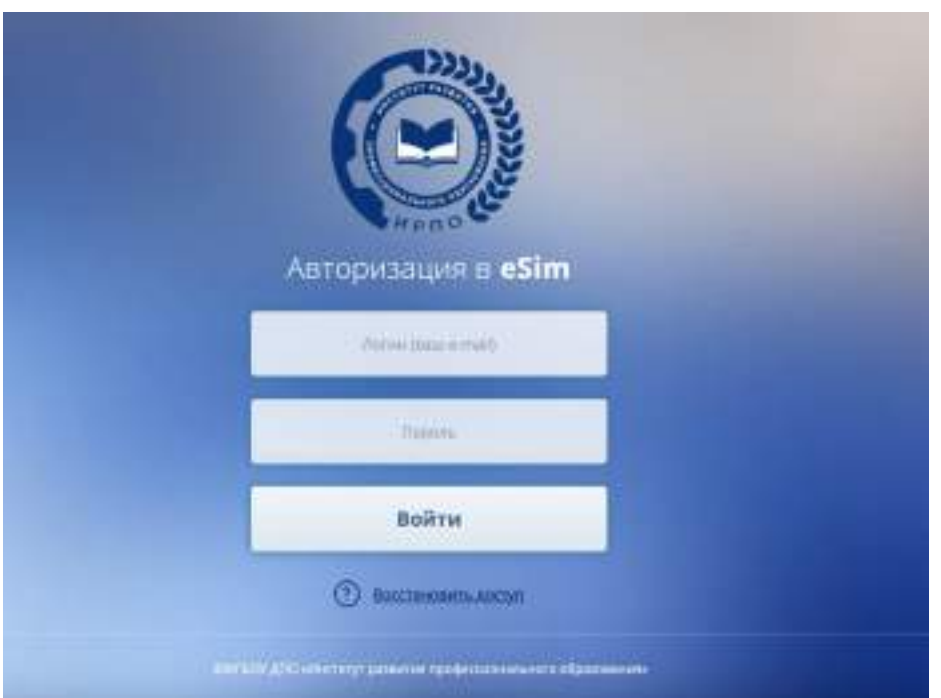

*Рисунок 1* – *Окно входа в систему eSim*

2. Смена временного пароля и подписание соглашения об обработке персональных данных.

После нажатия кнопки ВОЙТИ вы будете перенаправлены на страницу настройки учетной записи *(рисунок 2).*

Для продолжения работы необходимо указать паспортные данные и новый пароль. Внимательно прочитайте соглашение о хранении, обработке и передаче персональных данных. Если вы принимаете соглашение, то поставьте галочку и нажмите кнопку ОТПРАВИТЬ. Без принятия Соглашения о персональных данных дальнейшая работа с системой невозможна.

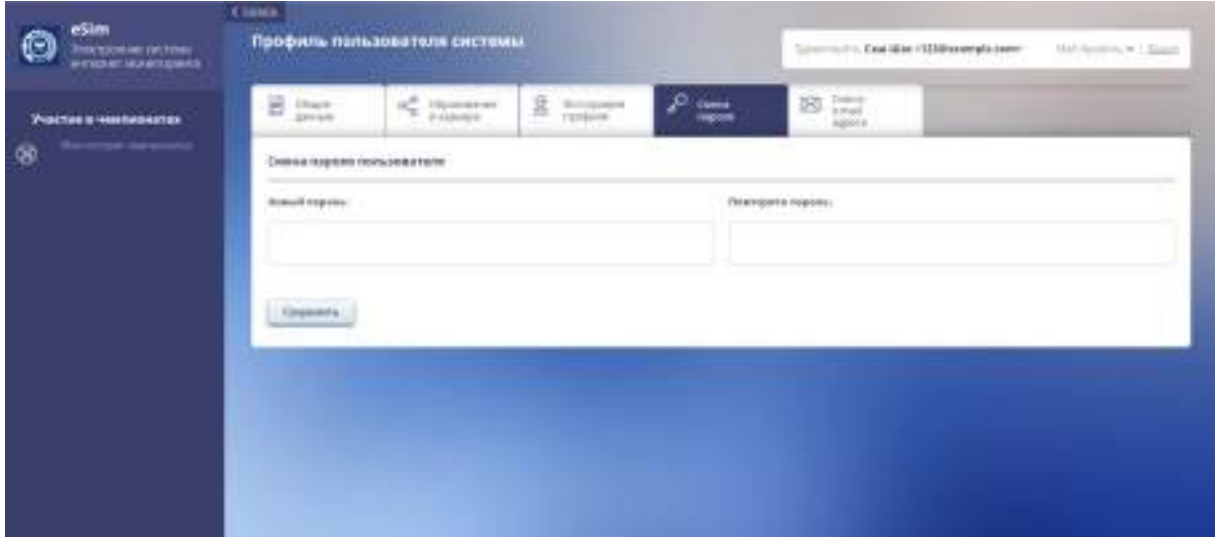

*Рисунок 2* – *Смена пароля*

После ввода паспортных данных и нового пароля нажмите кнопку Сохранить. После сохранения появится кнопка Продолжить работу, нажав на нее, вы будете перенаправлены на страницу входа в систему *(рисунок 1)*. Не забывайте, что при входе необходимо использовать новый пароль. 3. Заполнение профиля пользователя в системе.

После входа в аккаунт в правом верхнем углу экрана нажмите на поле Мой профиль *(рисунок 3)*.

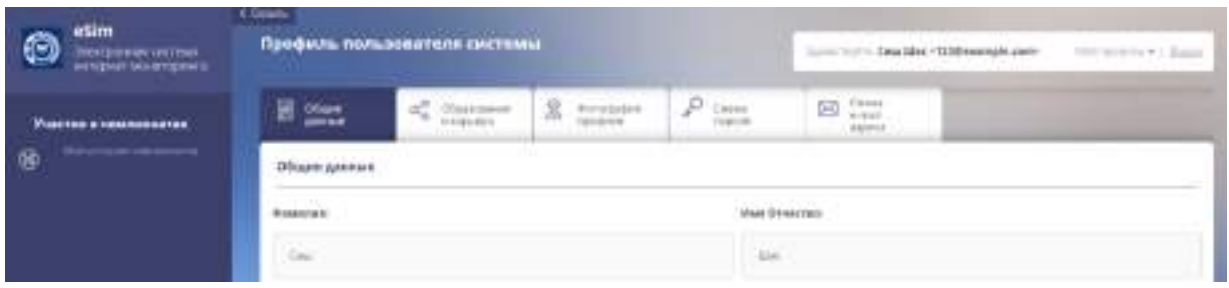

*Рисунок 3* – *Интерфейс системы eSim*

На странице профиля пользователя доступны следующие ссылки *(рисунок 4)*:

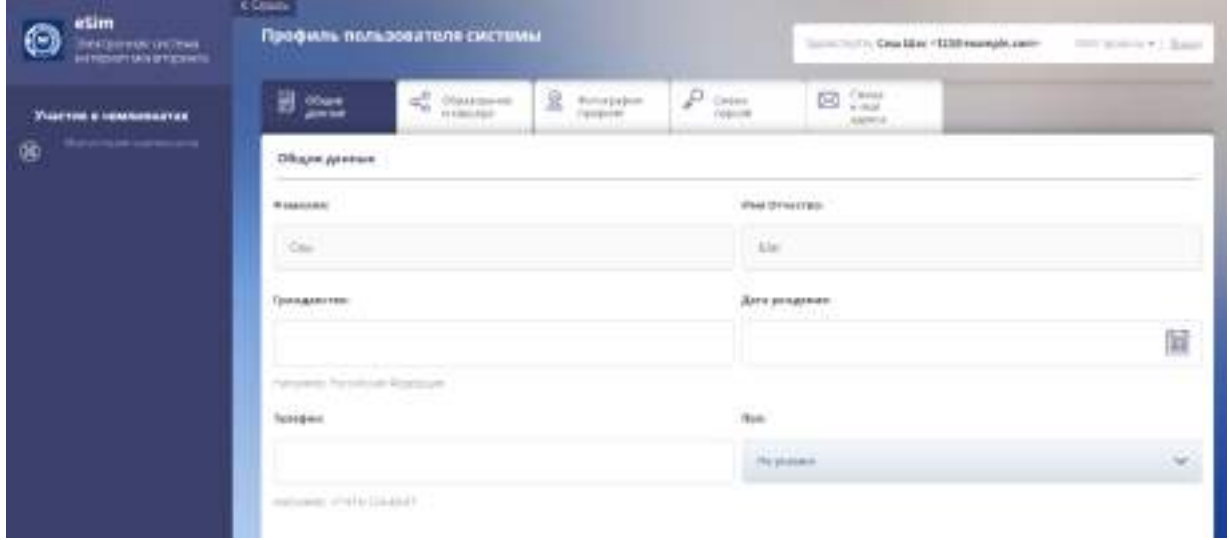

*Рисунок 4* – *Страница профиля пользователя «Общие данные»*

**1)** «Общие данные» – необходимо заполнить ВСЕ поля (за исключением «СНИЛС» и «ИНН»).

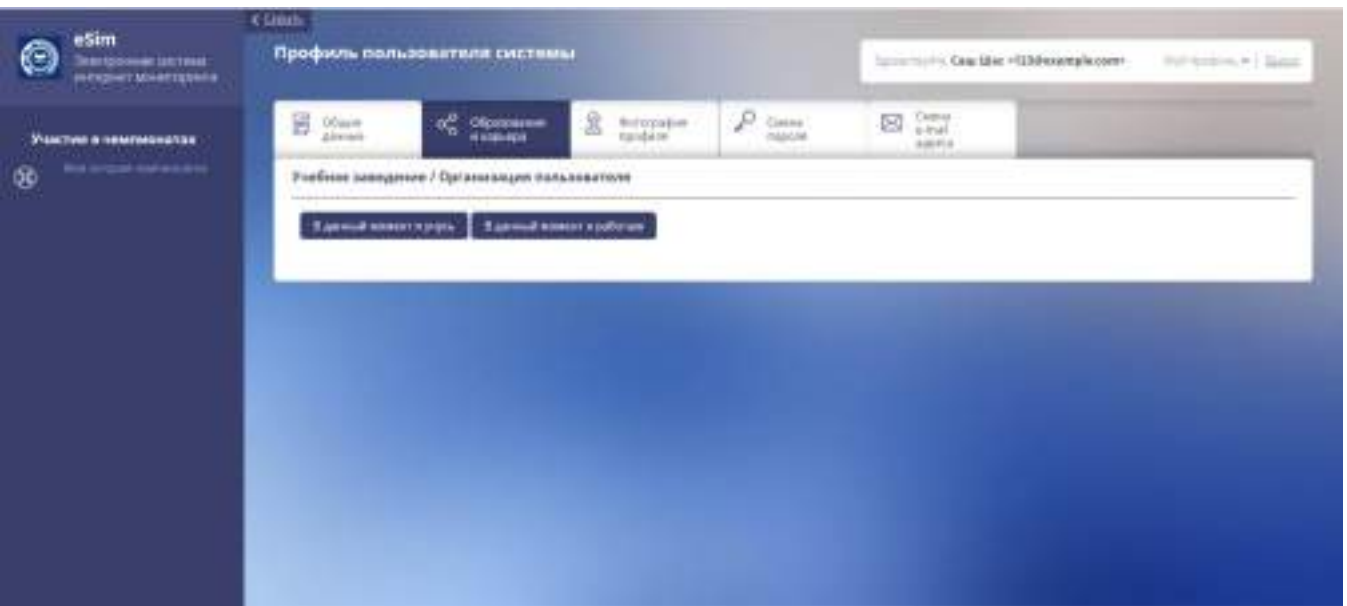

*Рисунок 5 – Страница профиля пользователя «Образование и карьера»*

2) «Образование и карьера» – обязательно для заполнения, необходимо выбрать место учебы *(рисунок 5)*. Это очень важно для всех, кто принимает участие в чемпионатах. 2а) Нажав В данный момент я учусь система выдаст поля, которые необходимо будет заполнить *(рисунок 6)*.

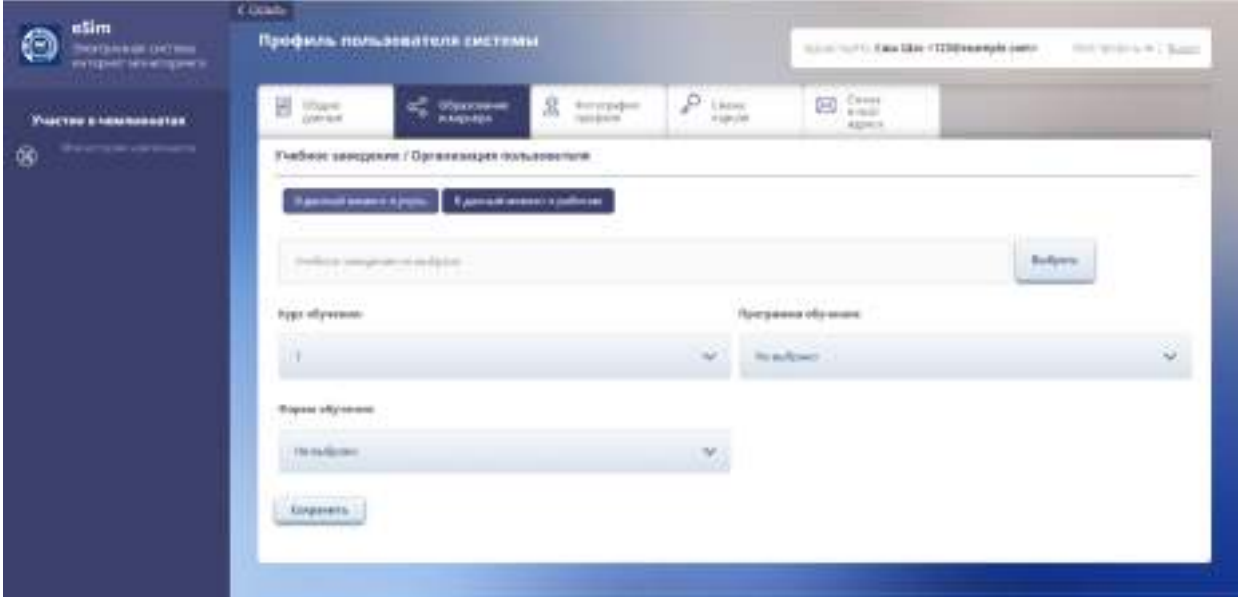

*Рисунок 6 – Страница профиля пользователя «Образование» пункт «В данный момент я учусь»*

Для выбора учебного заведения необходимо нажать «Выбрать», после чего откроется окно, в котором через «Поиск» необходимо найти свое учебное заведение. После этого необходимо заполнить остальные поля.

3) «Фотография профиля» – необходимо загрузить фотографию согласно требованиям, указанным на странице. Данное фото будет печататься на бейдже на чемпионатах *(рисунок 8)*.

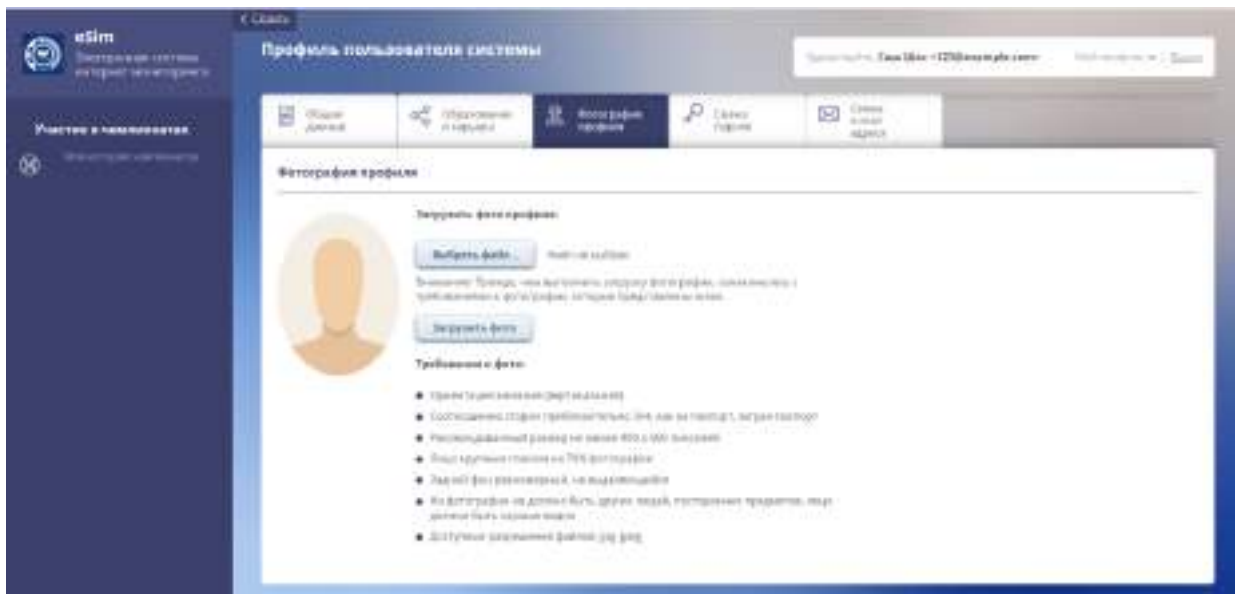

*Рисунок 8 – Страница профиля пользователя «Фотография профиля»*

## **Приложение 6**

## **ПРИМЕР**

## **Региональный этап чемпионата по профессиональному мастерству «Профессионалы»**

**\_\_\_\_\_\_\_\_\_\_\_\_\_\_\_\_\_\_ области – 2023**

## **24-28 апреля 2023 года**

## **Программа мероприятий**

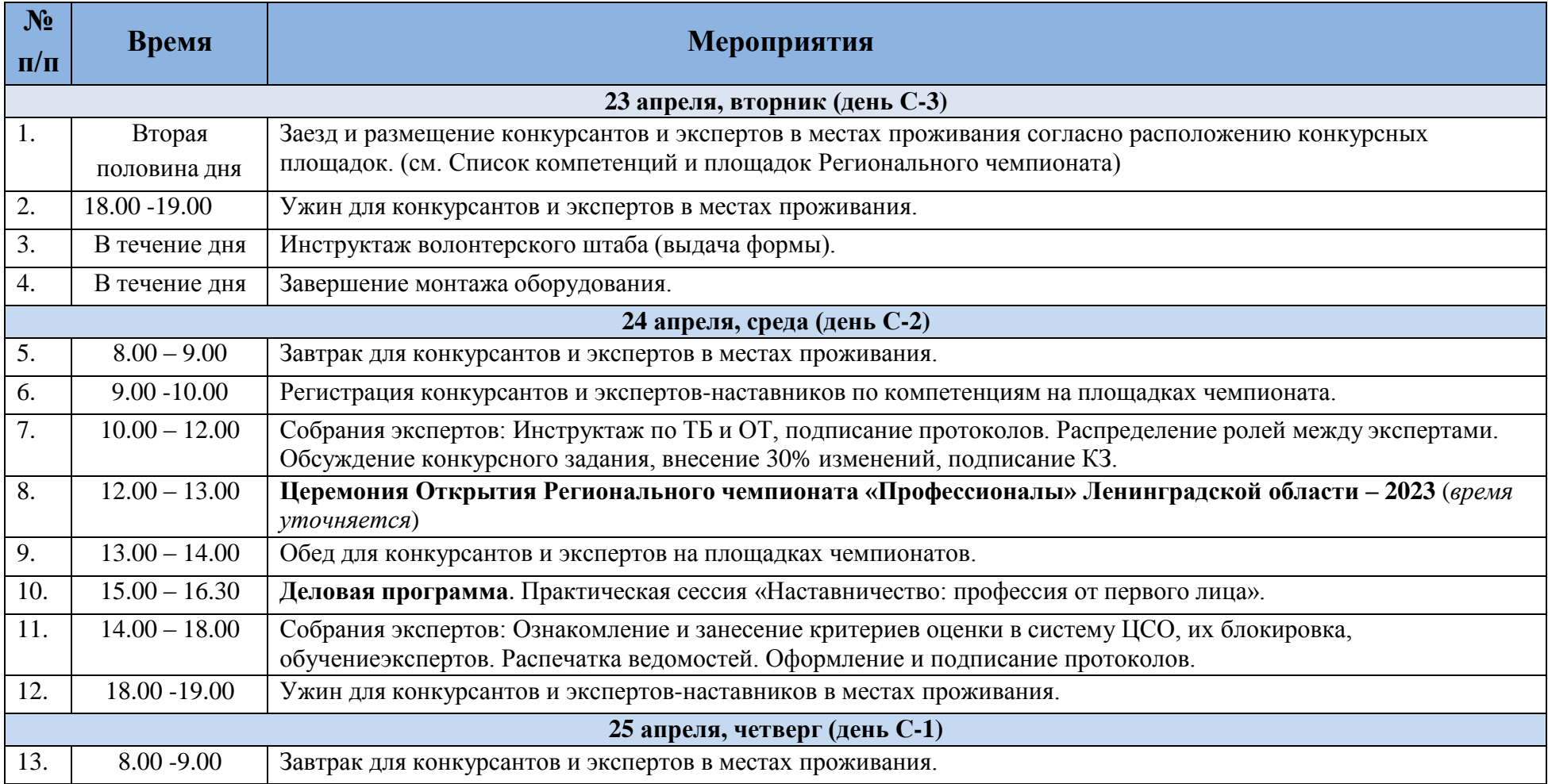

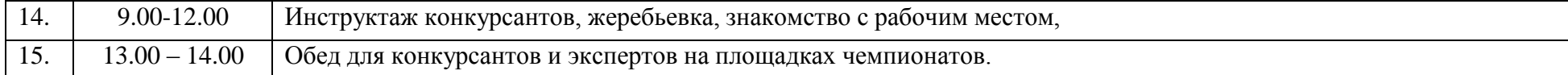

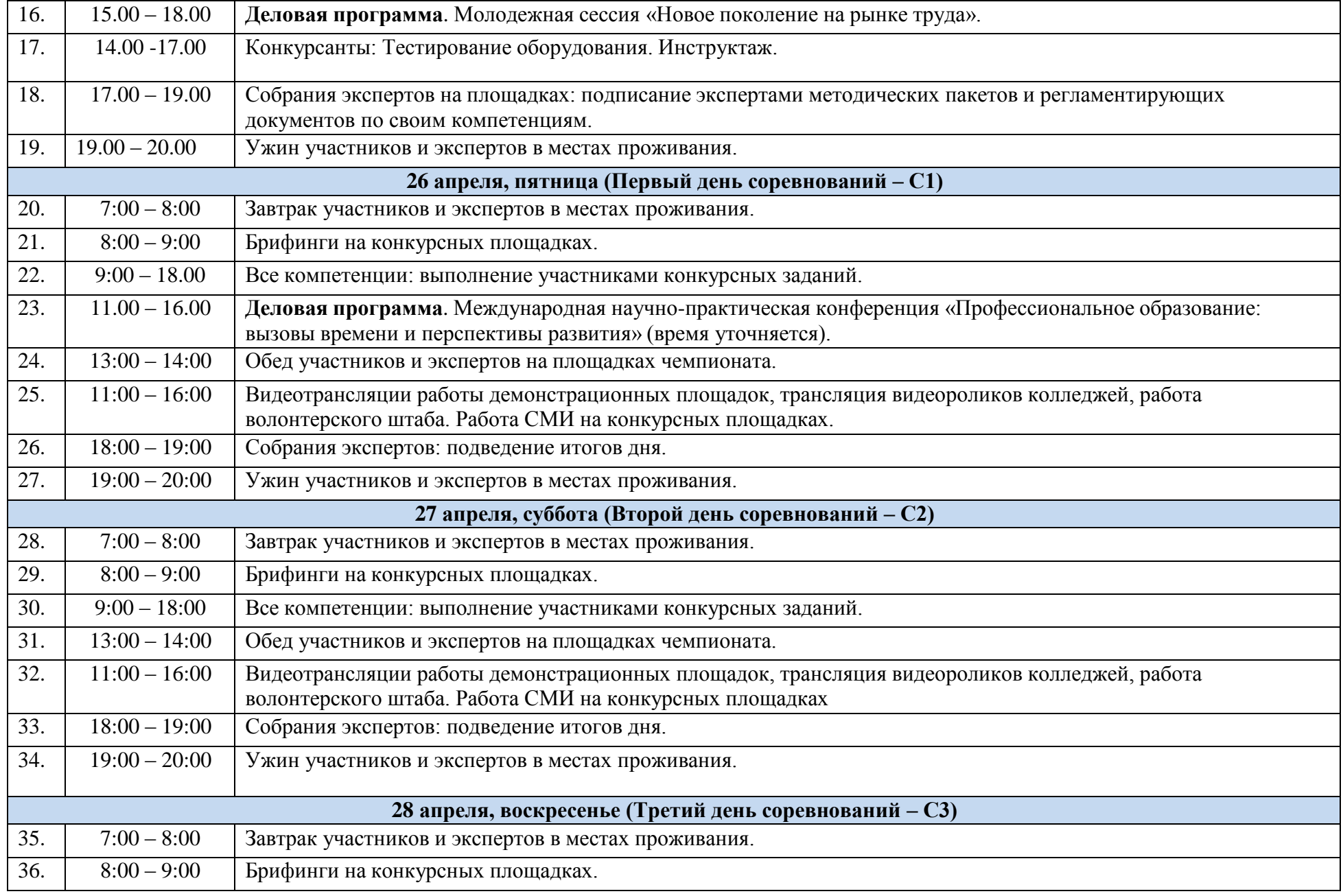

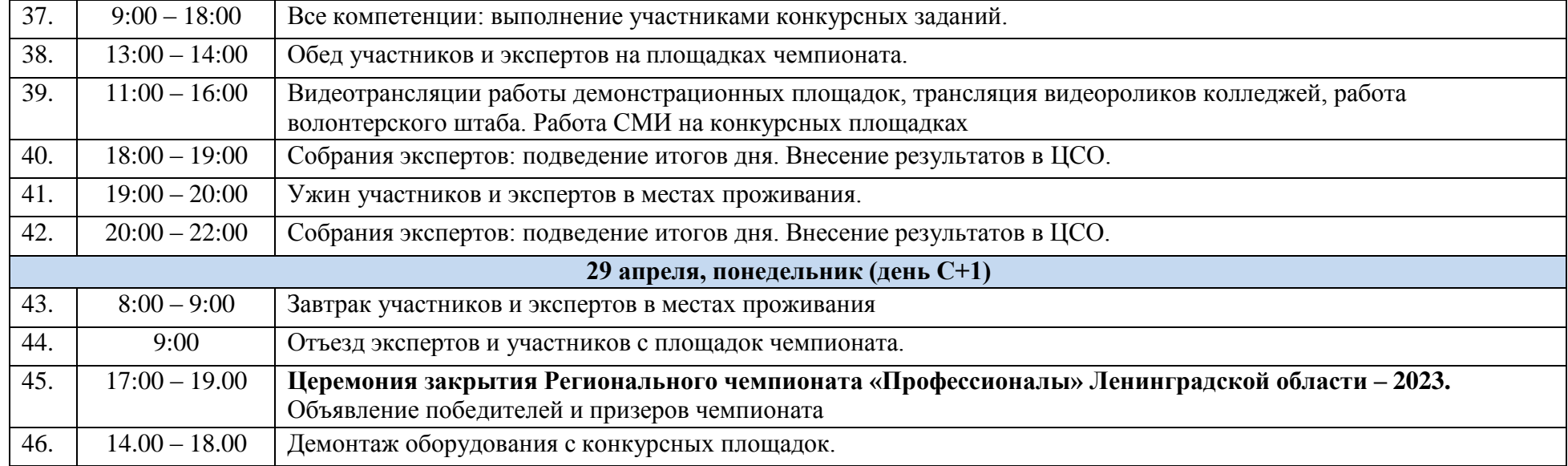

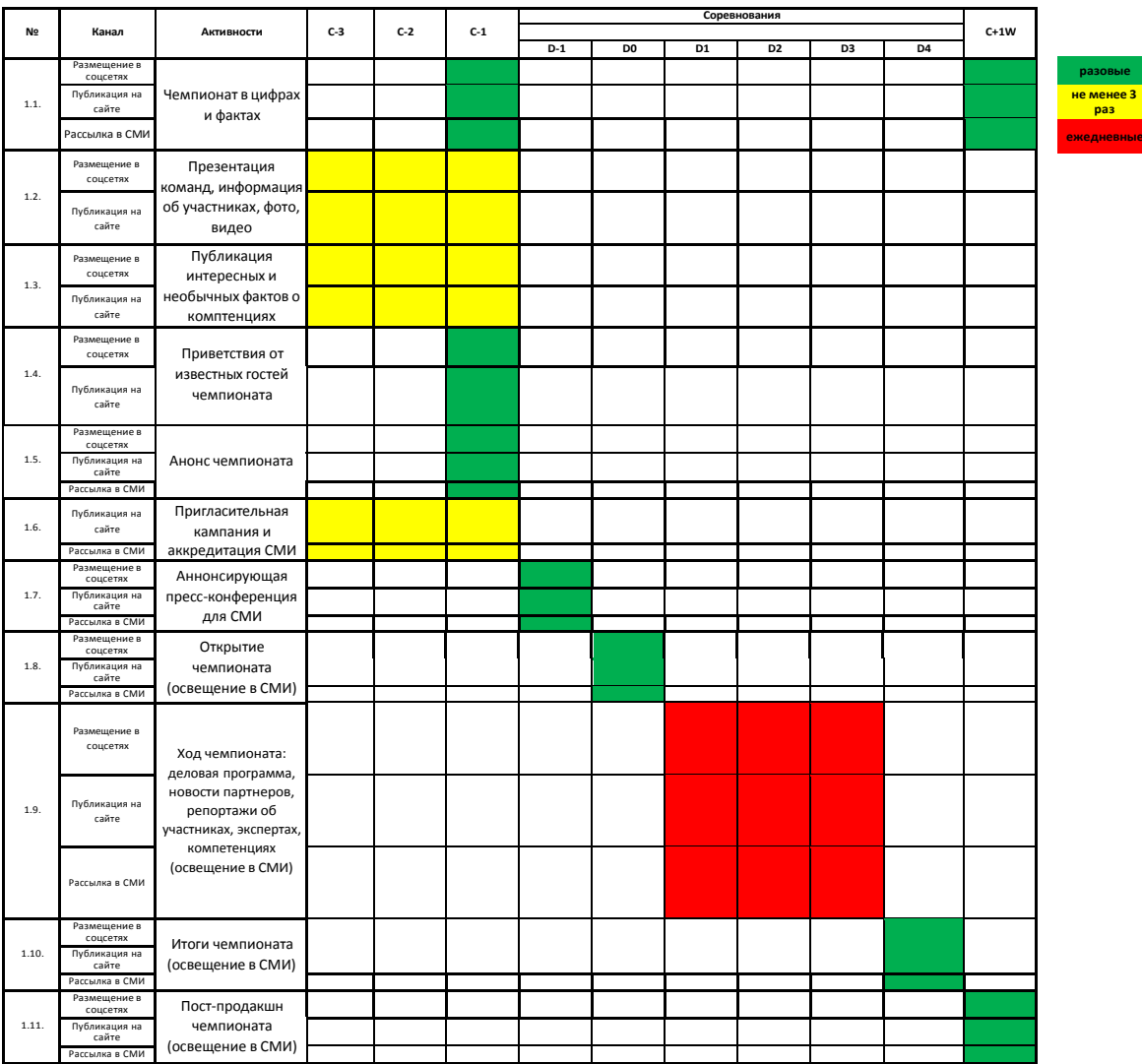

Комментарии к Типовому медиаплану

1. Чемпионат в цифрах и фактах: число участников, количество компетенций, необычная статистика – откуда участников больше всего, какая компетенция

вызвала наибольший интерес и так далее.

2. Интересные и необычные факты о компетенциях.

3. Пост-продакшин – истории самых интересных призеров и аналитика, поздравления победителей и вручение наград, истории жизни конкурсантов после чемпионатов.

**Приложение 7**

**вые** 

#### **Концепт Деловой программы в рамках проведения Регионального этапа чемпионата по профессиональному мастерству «Профессионалы» субъекта Российской Федерации**

По возможности предлагается проведение деловой программы в течение трех дней с большим общим пленарным заседанием в первый день и проведением мероприятий в различных форматах. При этом в рамках первого дня рекомендуется задавать общую рамкув контексте выделения ключевых проблем и анализа текущей ситуации, во второй день – переходить к постановке среднесрочных задач, в третий – обсуждать конкретные проекты и лучшие практики, позволяющие данные задачи решить в долгосрочной перспективе, а также поставленные в первый день ключевые проблемы.

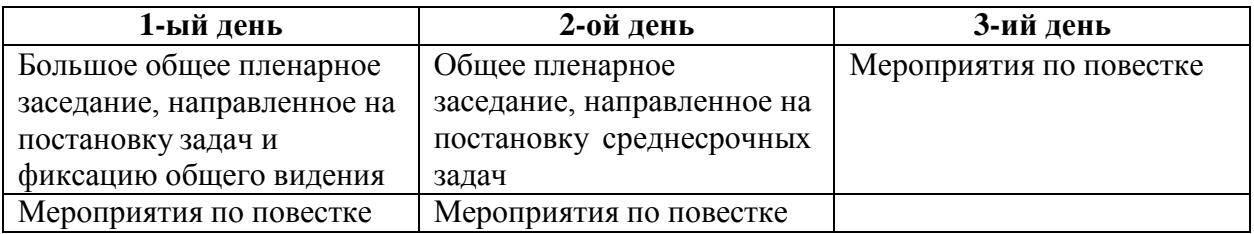

Возможные форматы мероприятий Деловой программы:

- пленарные дискуссии, формирующие общее видение (возможны в начале каждого дня Деловой программы);
- круглые столы, направленные на предметные и тематические обсуждения;
- мастер-классы, нацеленные на развитие навыков;
- лекции, формирующие знания и направленные на развитие целевой аудитории;
- форсайт-сессии, направленные на формирование общего будущего и стратегических проектов развития;
- стратегические, экспертные, проектные сессии, нацеленные на согласование планов работ;
- подписание соглашений, брифинги и пресс-конференции.

#### **Проведение деловой программы Регионального этапа чемпионата по профессиональному мастерству «Профессионалы» дает следующие возможности для субъекта Российской Федерации:**

- обменяться лучшими практиками подготовки кадров в субъекте Российской Федерации с последующим выявлением практик, готовых к презентации на уровне деловых программ чемпионатов Отборочных соревнований, Финала чемпионата по профессиональному мастерству «Профессионалы» и чемпионата высоких технологий;
- вовлечь работодателей в обсуждение проблем кадрового обеспечения и стратегического развития субъекта Российской Федерации в контексте подготовки кадров;
- привлечь к обсуждению вопросов подготовки кадров в субъекте Российской Федерации экспертов с лучшими практиками других субъектов Российской Федерации;
- вовлечь молодежь субъекта Российской Федерации в обсуждение проблем подготовки кадров.

**Важно отметить, что ответственные лица в субъекте Российской Федерации должны ориентироваться на свой внутренний запрос на обсуждение наиболее важных проблем развития подготовки региональных кадров, однако в качестве примеров содержательной направленности мероприятий деловой программы представлены следующие тематики:**

- кадровая стратегия развития субъекта Российской Федерации (в том числе с учетом вызовов федеральных стратегий развития промышленности);
- прогноз региональных потребностей в кадрах;
- инструменты вовлечения работодателей в систему подготовки кадров для субъекта Российской Федерации;
- инструменты профессиональной ориентации в субъекте Российской Федерации;
- лучшие практики субъекта Российской Федерации по корректировке содержания основной профессиональной образовательной программы по согласованным предложениям работодателей (в том числе исходя из профессиональных стандартов);
- лучшие практики обучения и переподготовки на рабочем месте в субъекте Российской Федерации;
- развитие в субъекте Российской Федерации независимой оценки качества подготовки кадров;
- реализация на региональном уровне системы сквозного мониторинга качества подготовки кадров;
- опыт региональных центров независимой оценки квалификаций;
- инструменты внедрения элементов непрерывного образования в субъекте Российской Федерации;
- внедрение элементов дуального образования в региональную систему подготовки кадров;
- развитие института наставничества в субъекте Российской Федерации;
- реализуемые в субъекте Российской Федерации модели сетевого взаимодействия;
- лучший региональный опыт по электронно-дистанционному обучению;
- обмен другими лучшими практиками подготовки кадров в субъекте Российской Федерации;
- обсуждение частных проблем кадрового обеспечения субъекта Российской Федерации.

#### **Целевая аудитория Регионального этапа чемпионата по профессиональному мастерству «Профессионалы»:**

- представители региональных органов власти;
- молодые рабочие и инженерные кадры, учащиеся профессиональных образовательных организаций;
- директора профессиональных образовательных организаций субъекта Российской Федерации;
- руководители и специалисты по управлению персоналом в региональных предприятиях промышленности и сферы услуг.

#### *ПРИМЕР*

## **Официальное название регионального этапа чемпионата по профессиональному мастерству «Профессионалы» субъекта Российской Федерации:**

*V Открытый Региональный чемпионат Профессионального мастерства Воронежской области 2023*

Субъект РФ: *Воронежская область*

Сроки проведения: *22-26 марта 2023 года*

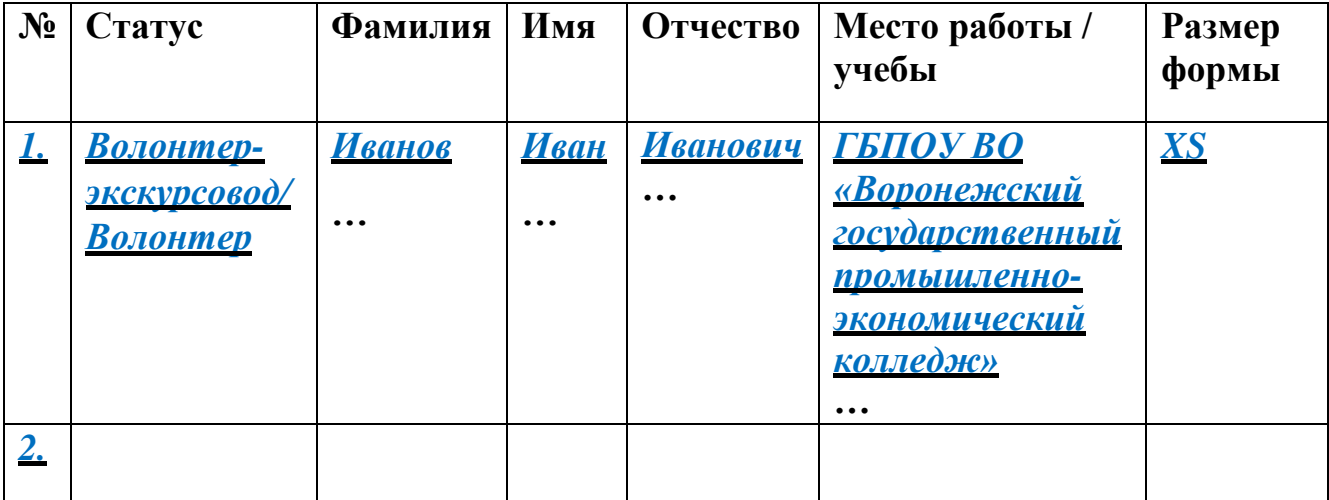

## **Список волонтеров Чемпионата:**

*Дата: ФИО РуководителяРО в Воронежской области* *Подпись:*

## **СПОНСОРСКИЕ ПАКЕТЫ**

*(Название Чемпионата)* **в г. В 202\_ году**

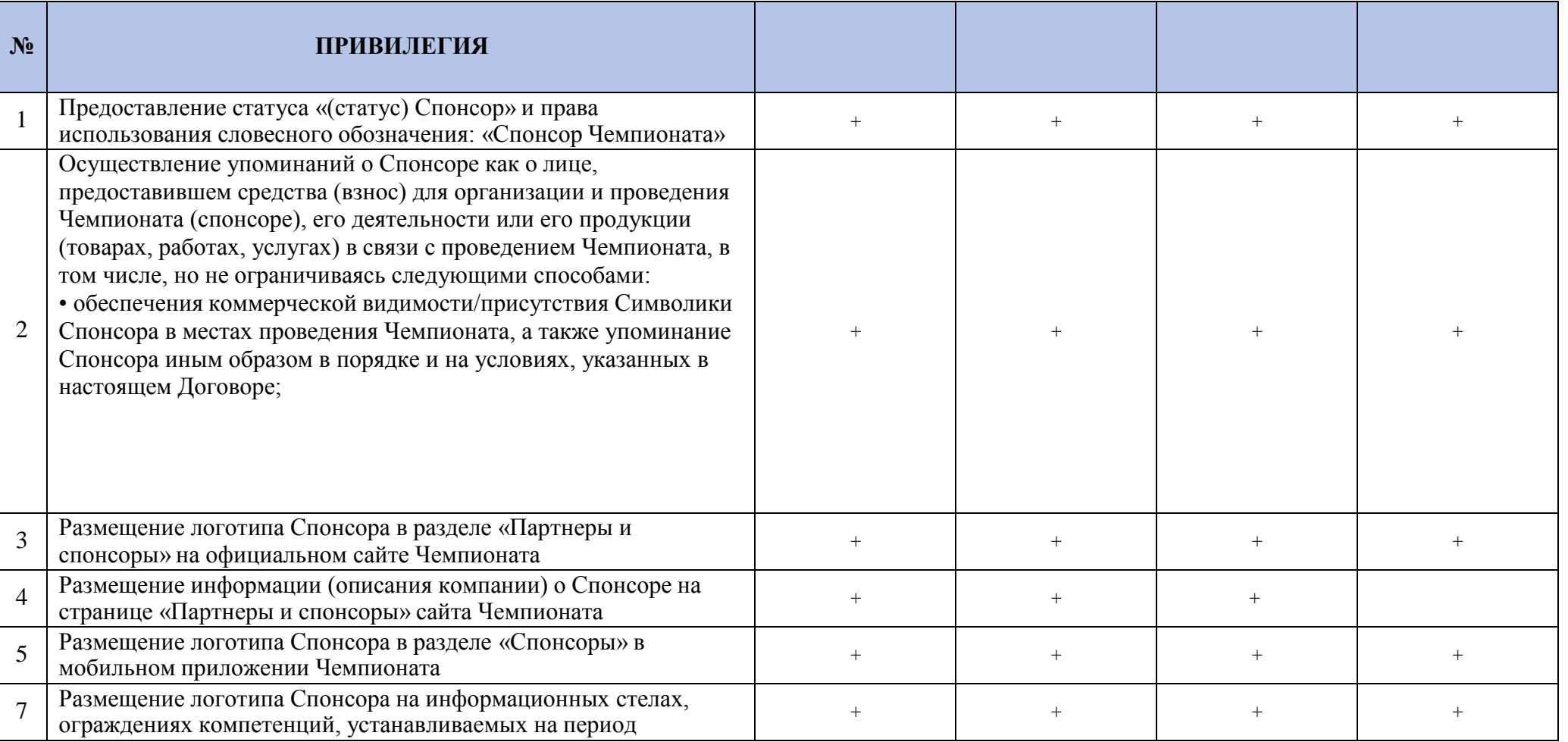

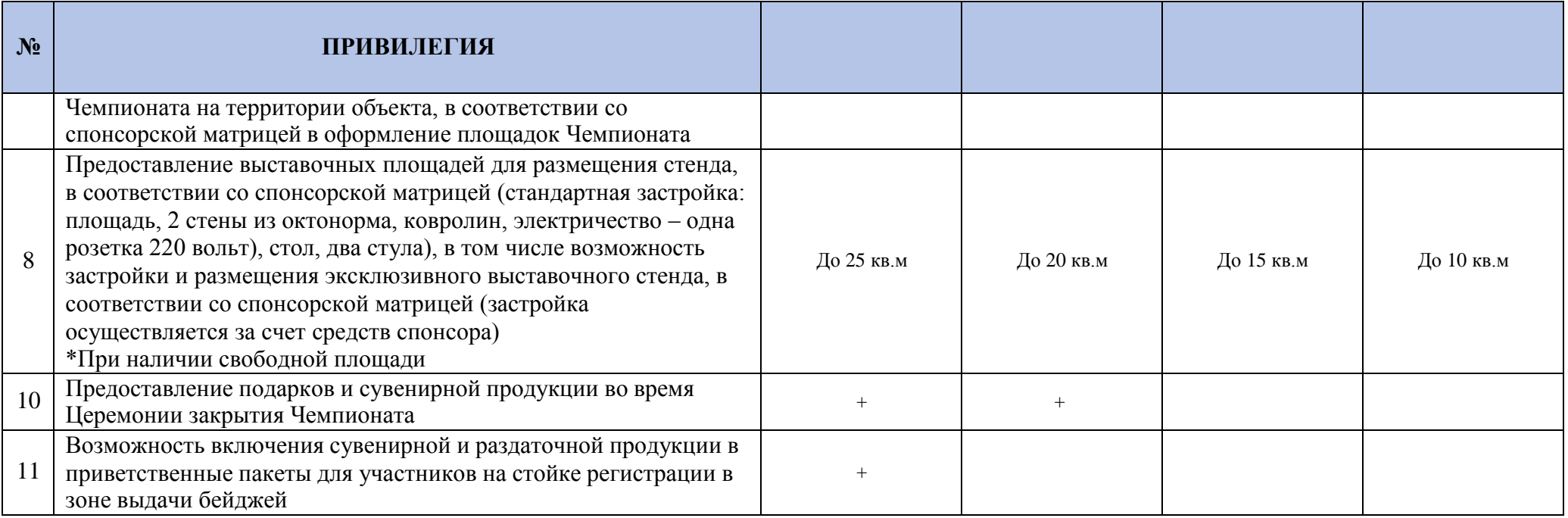

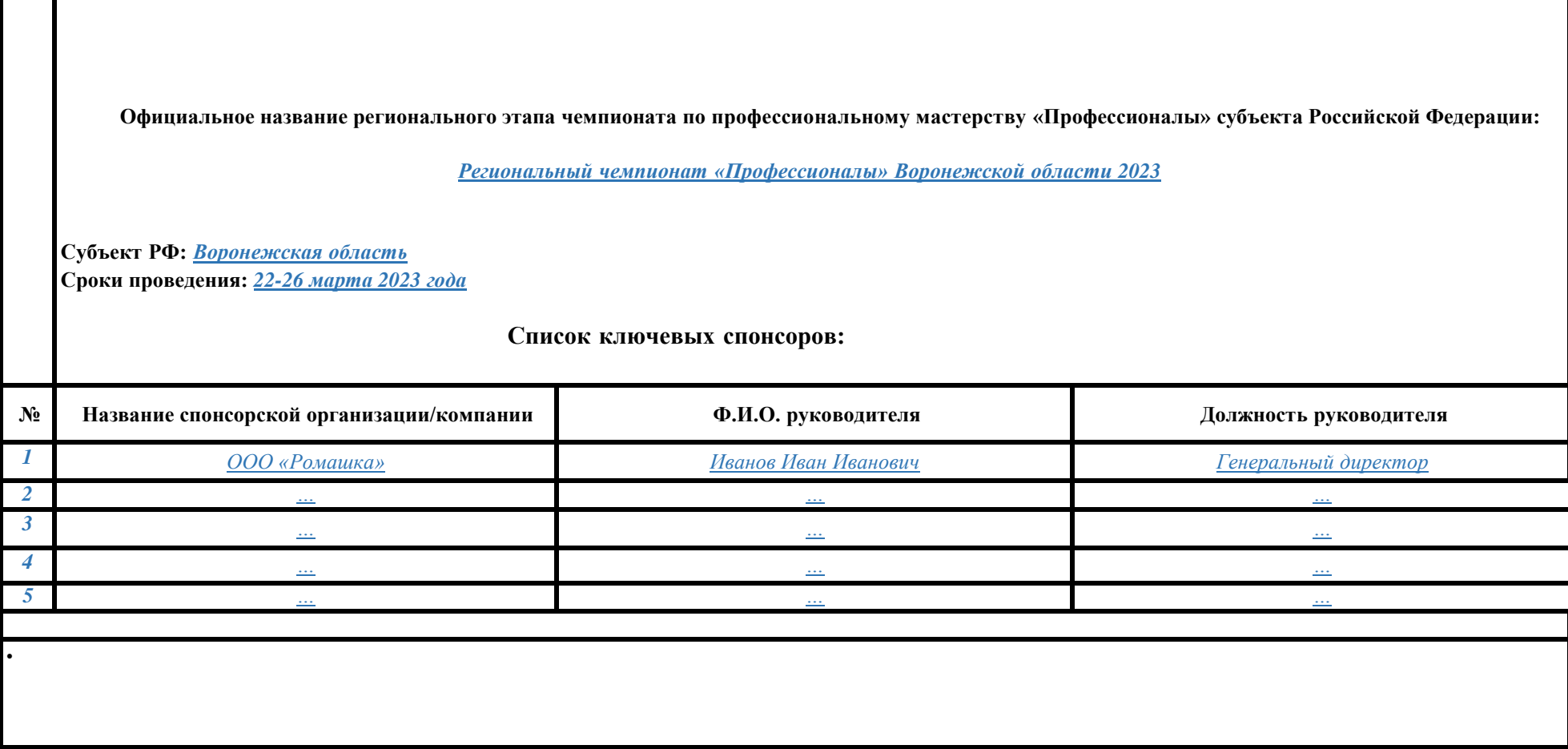

**Приложение** 11

#### **Отчет**

## **о проведении Регионального этапа чемпионата по профессиональному мастерству «Профессионалы»** *субъекта РФ<sup>1</sup>*

- 1. Субъект Российской Федерации:
- 2. Сроки проведения:
- 3. Региональный оператор управления региональным этапом чемпионата по профессиональному мастерству «Профессионалы» и чемпионата высоких технологий:
	- Состав Оргкомитета:
	- Состав Межведомственной группы/комиссии:
	- Состав Рабочей группы (Дирекции):
	- Другое:
- 4. Участие руководства субъекта Российской Федерации, крупнейших компаний (ФИО, должность) в чемпионате:
- 5. Общий бюджет чемпионата:
	- Бюджетные средства:
	- Внебюджетные средства:
	- Средства работодателей/партнеров:
	- Другое (указать):
- 6. Место проведения чемпионата (название организации с указанием фактического и юридического адреса):
- 7. Количество компетенций:
- 8. Количество компетенций юниоров:
- 9. Перечень компетенций:
- 10. Перечень компетенций юниоров:
- 11. Общее количество конкурсантов по соревнованиям:
- 12. Общее количество конкурсантов по соревнованиям юниоров:
- 13. Общее количество экспертов по соревнованиям:
- 14. Общее количество экспертов по соревнованиям юниоров:

<sup>1</sup> Прописать название субъекта РФ

- 15. Список и количество субъектов Российской Федерации (если чемпионат открытый):
- 16. Информация об участии конкурсантов и экспертов из других стран (страна, количество, название компетенций):
- 17. Количество компаний (бизнес-партнеров):
- 18. Количество образовательных организаций на территории субъекта Российской Федерации (муниципальные, региональные, федеральные, частные) (общее количество и количество образовательных организаций по каждому из пунктов ниже):

В т.ч.:

- дошкольные образовательные организации (количество):
- общеобразовательные организации (количество):
- профессиональные образовательные организации (общее количество): региональные (количество), частные (количество);
- образовательные организации высшего образования (общее количество): федеральные (количество), региональные (количество), частные (количество);
- организации дополнительного образования (общее количество): региональные (количество), частные (количество);
- организации дополнительного профессионального образования (общее количество): региональные (количество), частные (количество).
- 19. Количество образовательных организаций, принявших участие в чемпионате:
- 20. Количество образовательных организаций от субъекта Российской Федерации (который проводил чемпионат), принявших участие в чемпионате:
- 21. Количество ПОО от субъекта Российской Федерации (который проводил чемпионат), принявших участие в чемпионате:
- 22. Процентное соотношение от общего количества ПОО субъекта Российской Федерации, принявших участие в чемпионате:
- 23. Количество ПОО всего в субъекте Российской Федерации:
- 24. Количество студентов ПОО всего в субъекте Российской Федерации:
- 25. Количество ПОО, в которых проведены отборы к чемпионату:
- 26. Количество студентов, принявших участие в отборах к чемпионату:
- 27. Процентное соотношение от общего количества ПОО, в которых проведены отборы к чемпионату:
- 28. Процентное соотношение от общего количества студентов ПОО, которые приняли участие в отборах к чемпионату:
- 29. Процентное соотношение от общего количества студентов ПОО, принявших участие в чемпионате:
- 30. Охват образовательных организаций ВПО, принявших участие в чемпионате (в количественном и процентном соотношении от общего количества образовательных организаций ВПО субъекта Российской Федерации):
- 31. Количество зрителей чемпионата:
- 32. Количество школьников (из числа зрителей) чемпионата:
- 33. Количество волонтеров чемпионата:
- 34. Количество трудоустроенных конкурсантов по итогам Чемпионата:

#### **ПРИЛОЖЕНИЯ:**

- 1. Фото конкурсантов в процессе работы над выполнением отборочного задания, неменее 30 фото, включая фото юниоров;
- 2. Список главных региональных экспертов по компетенциям;
- 3. Список образовательных организаций, принявших участие в чемпионате (корректное полное название с указанием организационно-правовой формы);
- 4. Список школьников чемпионата согласно форме (приложение 16);
- 5. Список волонтёров чемпионата согласно форме (приложение 17);
- 6. Список компаний по компетенциям, принявших участие в чемпионате;
- 7. Список ключевых компаний-партнеров (приложение 19);
- 8. Программа чемпионата;
- 9. Деловая программа чемпионата;
- 10. Медиаплан, пресс-релизы (факты о готовящемся мероприятии, церемониях открытия и закрытия Чемпионата, о результатах Чемпионата);
- 11. Сканы конкурсных заданий, техническое описание, план застройки, инструктаж по охране труда, ПЗ, инструкции по ОТ, инфраструктурные листы, другие документы, включая аналогичные материалы по юниорам;
- 12. Сканы рукописных оценочных ведомостей по компетенциям;
- 13. Макет сертификата и диплома;
- 14. Сценарный план открытия и закрытия чемпионата.

*Дата: Ф.И.О. Руководителя РО в субъекте РФ<sup>2</sup> Подпись:*

<sup>2</sup> Прописать название субъекта РФ